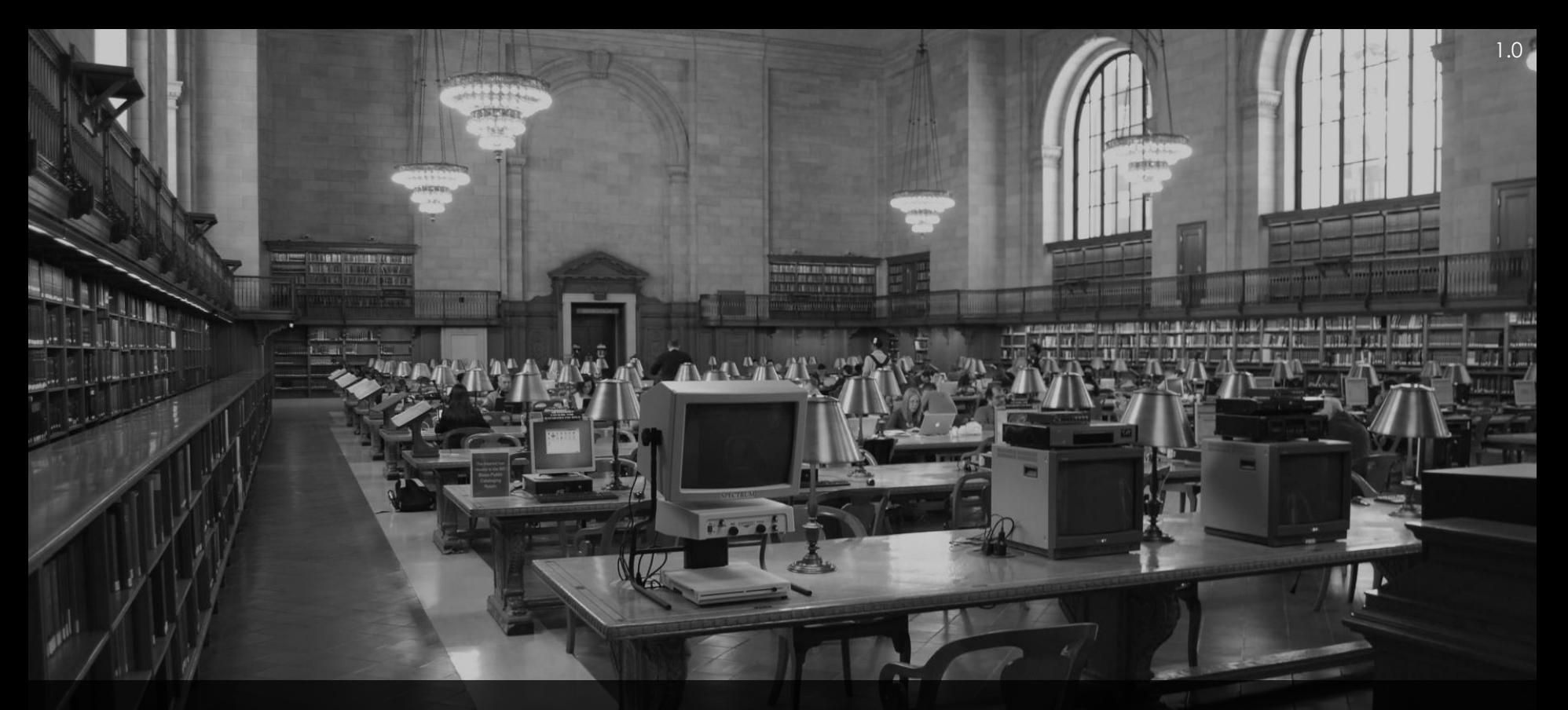

# **SAP Fiori Elements**

Webinar, 25.9.2020, 10:00 Uhr

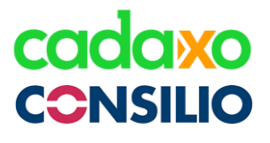

- **Einleitung** (Föß)
- **Fiori History** (Sören)
- **Evolution von OData Modell** (Sören)
- **CAP** (Domi)
- **Fiori Elements** (Föß)
	- Demo 1 List Report CDS View -> Visual Code Studio
- **IDEs** (Domi)
	- Demo 2 WebIDE Generierung
- **SAP Fiori Tools** (Föß)
	- Demo 3 Fiori Tools Excel Button
- **SAPUI5 Flexibilty** (Föß)
- **Erweiterungsmöglichkeiten** (Domi)

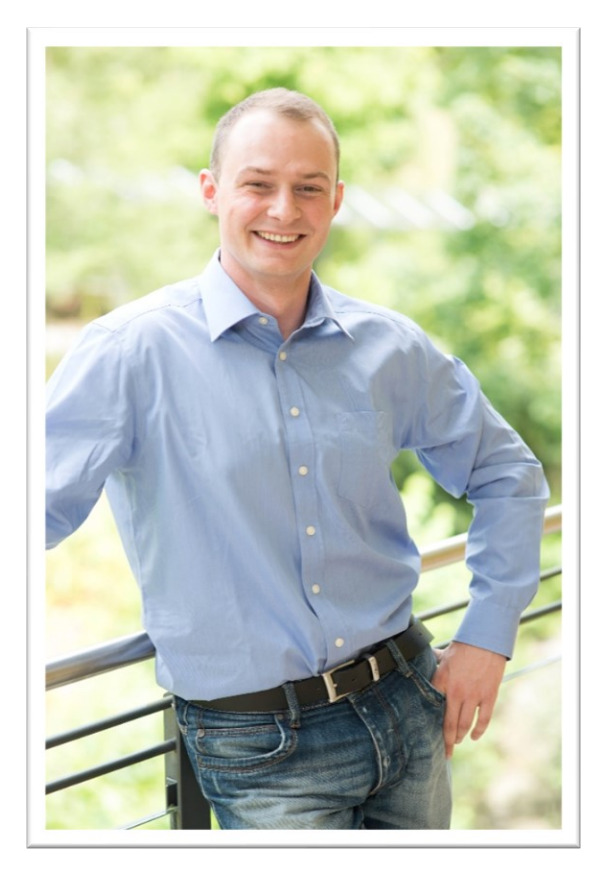

# **Sören Schlegel** Managing Consultant at CONSILIO

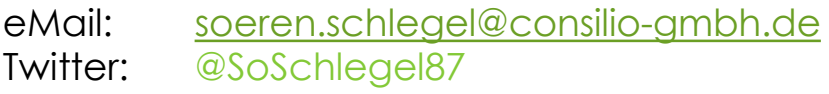

#### **Themenschwerpunkte**

- Konzeption & Management von Entwicklungsprojekten
- SAP Architektur moderner Anwendungen
- SAP Change Management and S/4HANA
- SAP CDS, oData und Cloud

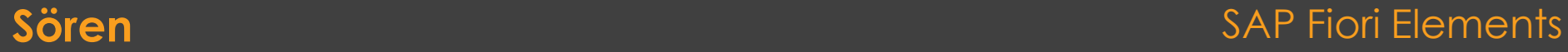

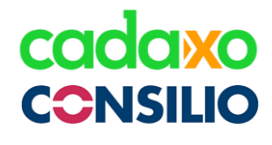

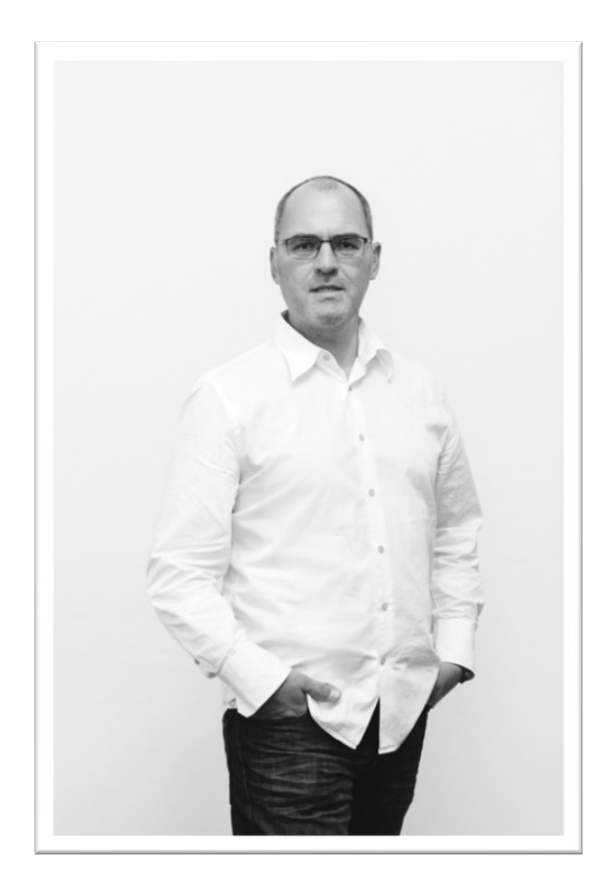

# **Johann Fößleitner** Senior Consultant at Cadaxo

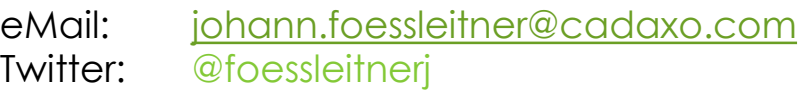

#### **Themenschwerpunkte**

- Konzeption & Management von Entwicklungsprojekten
- Qualitymanagement & Performanceoptimierung
- Clean Code
- S/4HANA Custom Development
- SAP Champion

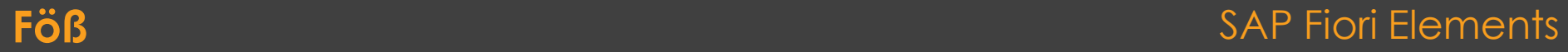

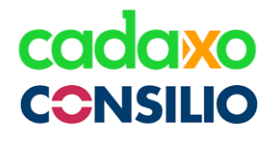

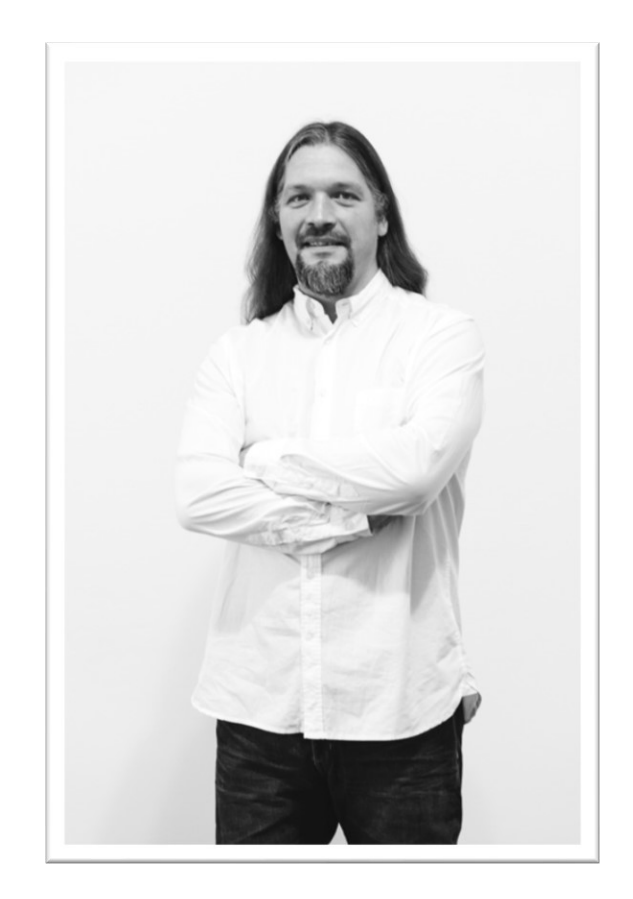

# **Domi Bigl** Senior Consultant at Cadaxo

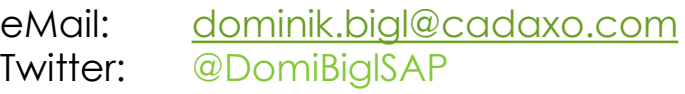

#### Themenschwerpunkte

- Konzeption & Management von Entwicklungsprojekten
- Qualitymanagement & Performanceoptimierung
- ABAP Units
- SAP Fiori, SAP UI5

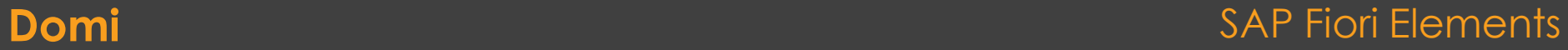

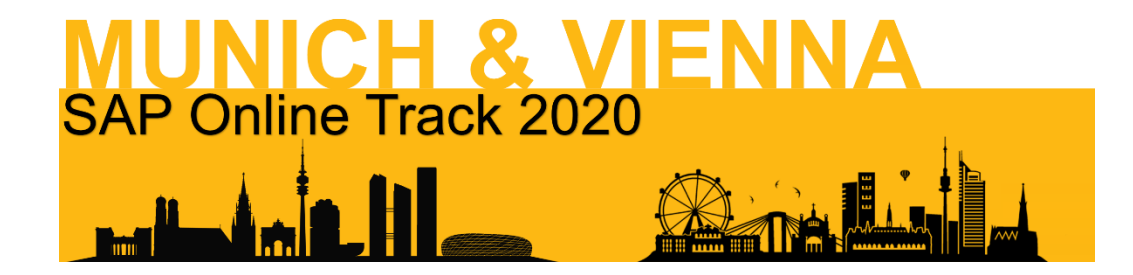

# **SAP Online Track Munich & Vienna**

- 2 Termine
	- Donnerstag, 22. Oktober 17:30 21:30
	- Donnerstag, 29. Oktober 14:00 18:00

<https://wiki.scn.sap.com/wiki/display/events/SAP+Online+Track+Munich+and+Vienna+2020>

Twitter Hashtag: [#sotMUCVIE](https://twitter.com/search?q=%23sotMUCVIE&src=typed_query&f=live) und [#SAPOnlineTrackMUCVIE](https://twitter.com/search?q=%23SAPOnlineTrackMUCVIE&src=typed_query&f=live)

#### **SAP Online Track 2020 – Munich & Vienna** SAP Fiori Elements

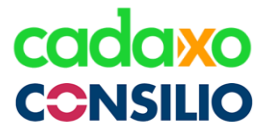

# **History** UI5, Fiori

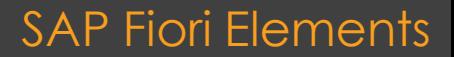

#### 2009 – SAP UI5 startet als "Project Phoenix"

#### 2011 – SAP UI5 @TechEd

#### 2013 – SAP Fiori (als Produkt – mit 25 Apps)

- •Basiert auf SAP UI5
- •Fiori Launchpage (Vorgänger des Launchpads)
- •Damals kosteten die OData-Calls in SAP Gateway noch Geld!

#### 2014 – Fiori Launchpad

#### 2015 – Fiori UX Guidelines

#### 2016 – Fiori Harmonization and SAP Fiori 2.0 with SAP Belize

- •Beginn Partnerschaft Apple
- •SAP Fiori for iOS

#### 2017 – SAP Fiori Apps "für jedermann"

•Bis dahin konnten Kunden nur "Fiori-like" Apps bauen

#### 2018 – SAP Web Components

2019 – SAP Fiori 3.0

## cadaxo **CONSILIO**

#### **History of Fiori und UI5** SAP Fiori Elements

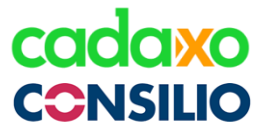

# **OData**

# **Was ist OData?**

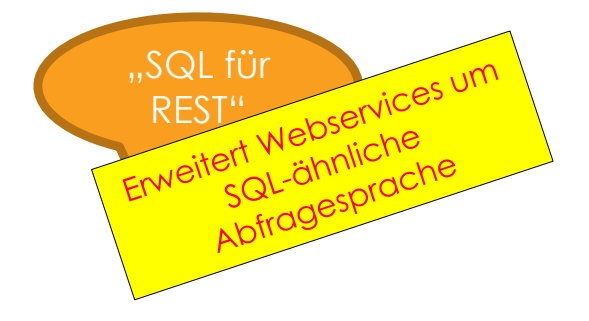

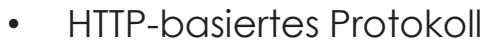

- Baut auf ODBC und JDBC auf
- Beschrieben durch Metadaten-**Dokument** 
	- EDM: Entity Data Model

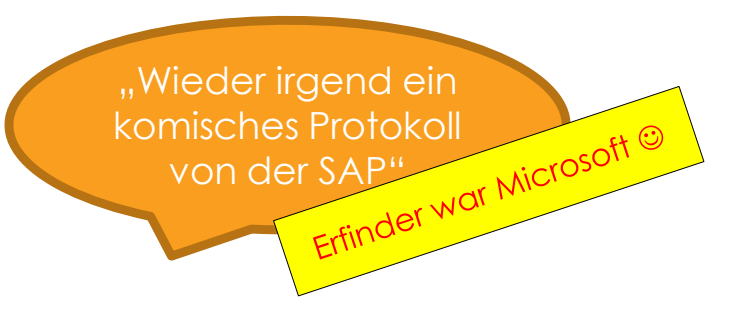

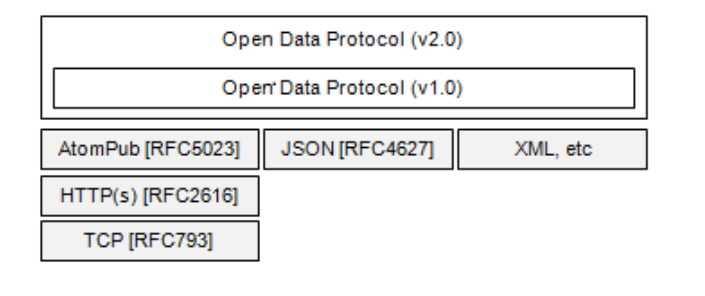

#### **Was ist OData?** SAP Fiori Elements

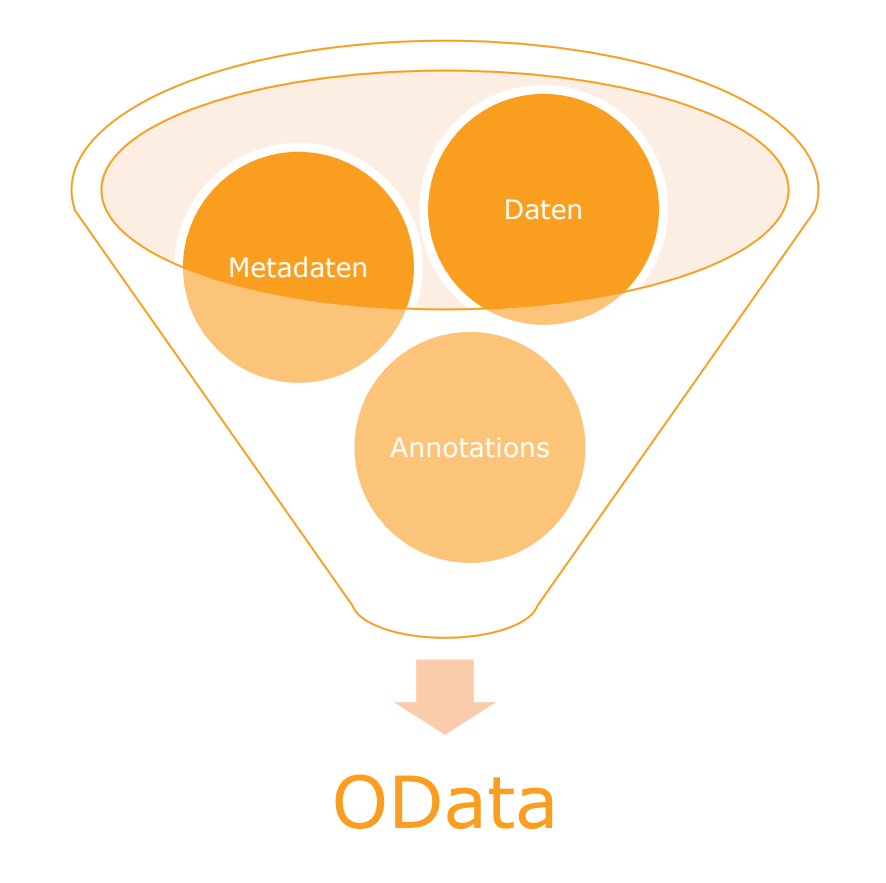

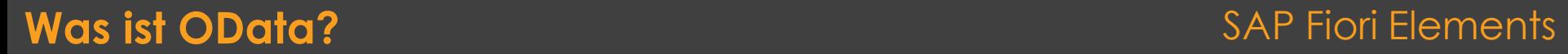

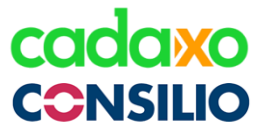

# **OData & ABAP**

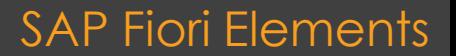

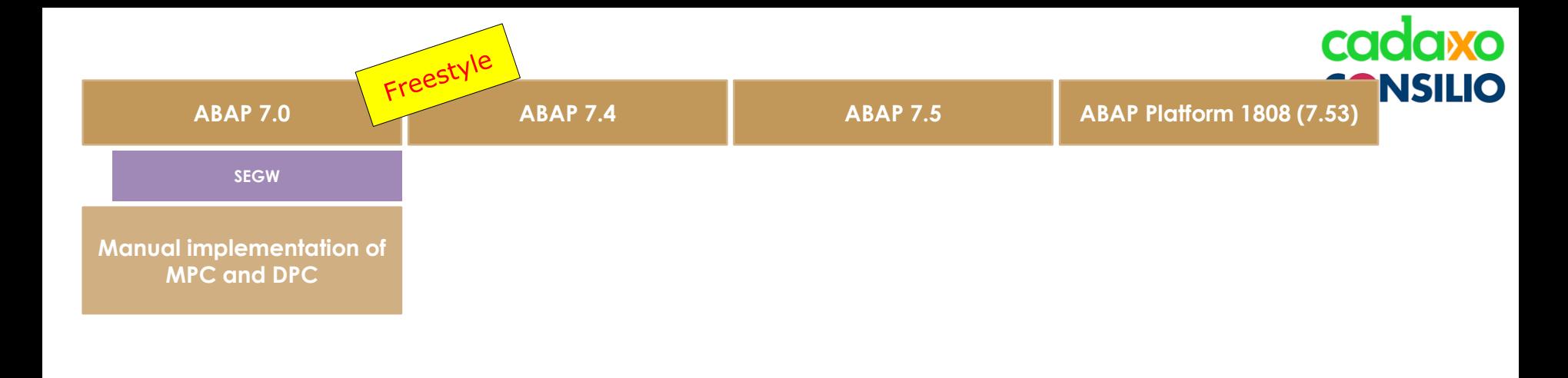

**Annotations:**

- **Vocabulary**

**MPC\_EXT** 

**Logic:** - **Everything: Manual!**

### **OData Development - Overview** SAP Fiori Elements

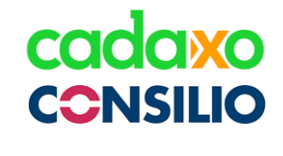

 $\overline{\mathbf{x}}$ 

 $|\mathcal{S}|\mathbf{x}|$ 

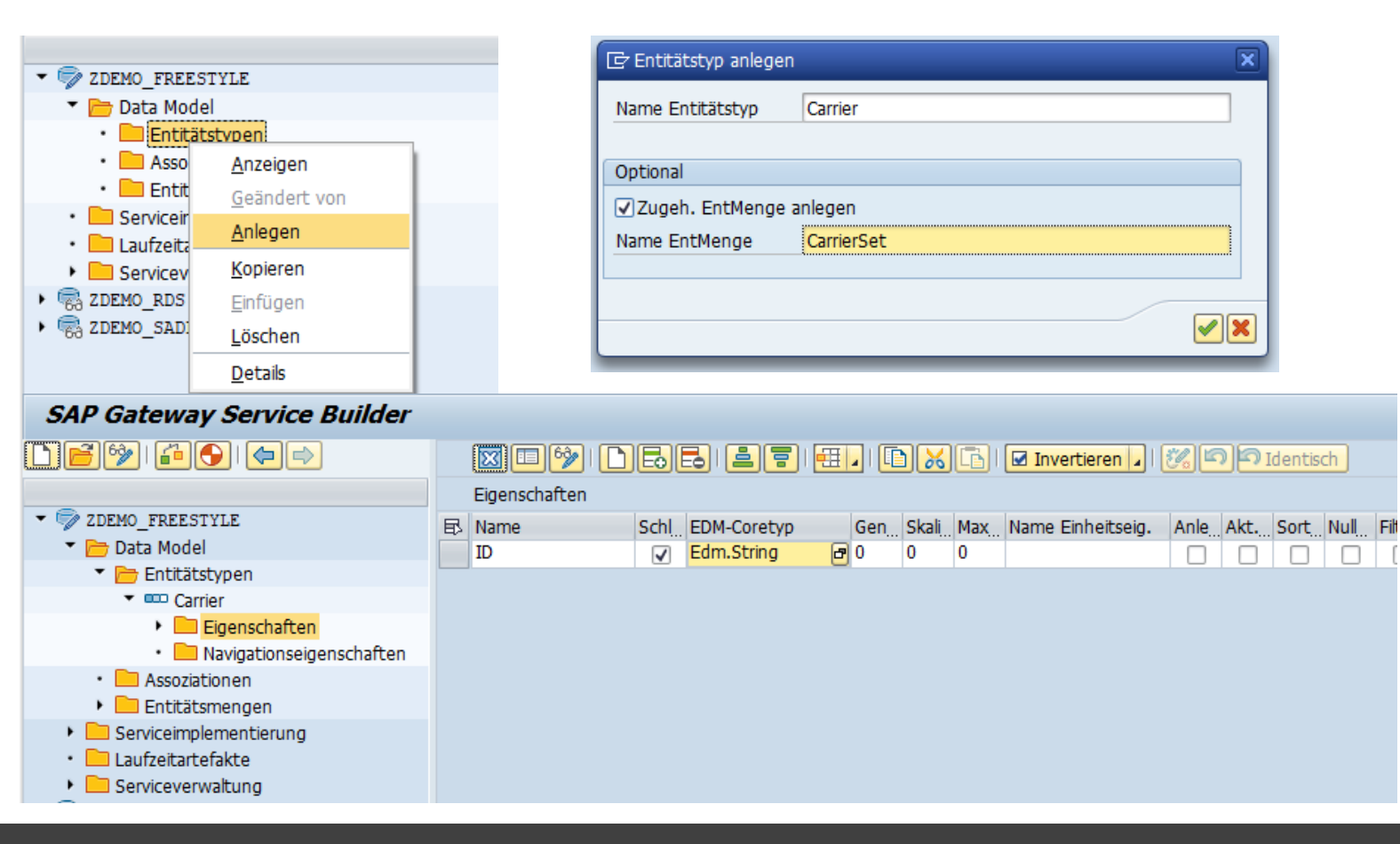

#### **Freestyle OData** SAP Fiori Elements

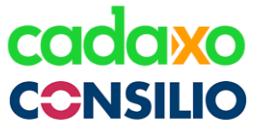

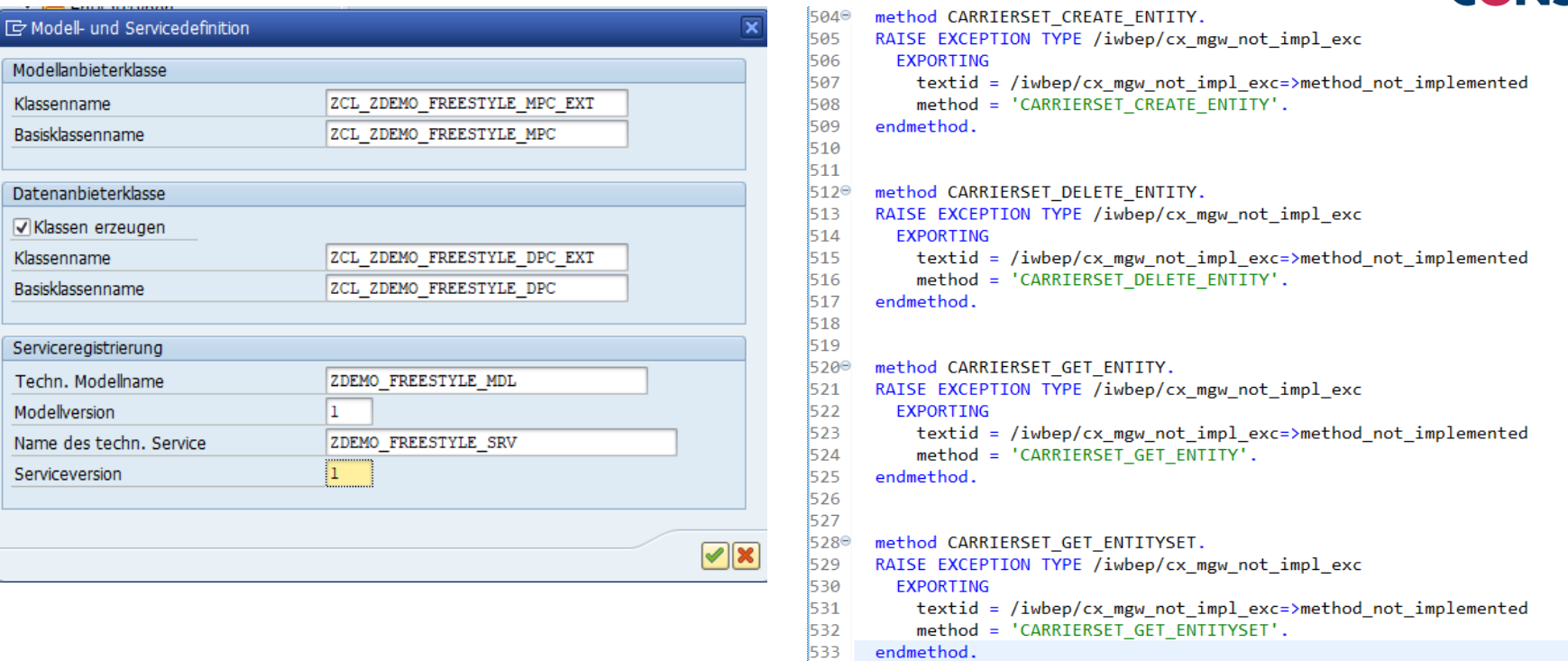

### **Freestyle OData** SAP Fiori Elements

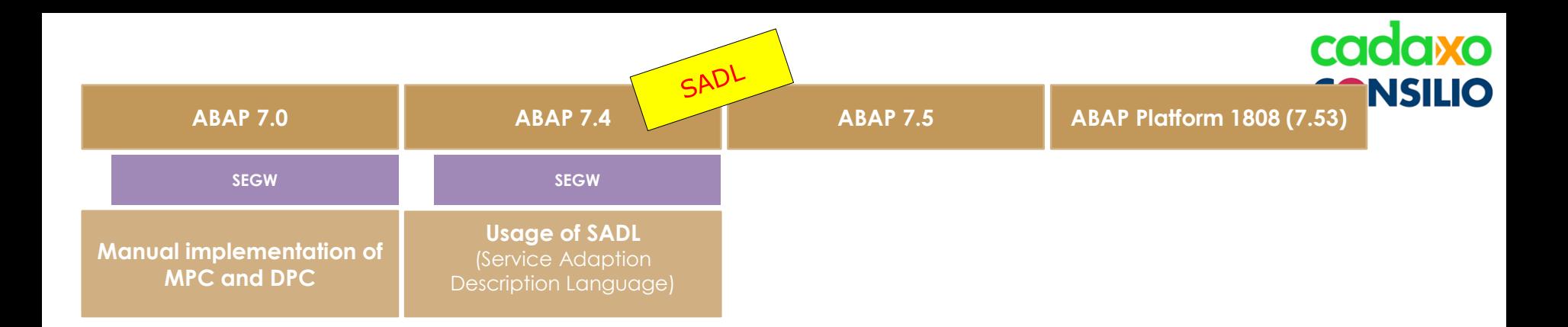

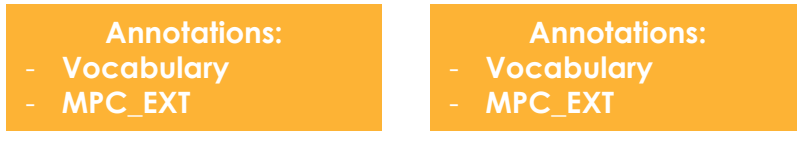

**Logic:** - **Everything: Manual!**

**Logic:** - **Query + READ: SADL** - **CUD: Manual**

#### **OData Development - Overview** SAP Fiori Elements

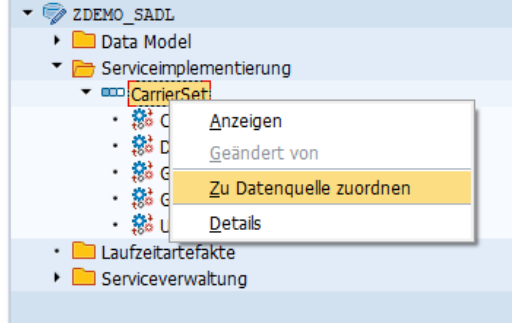

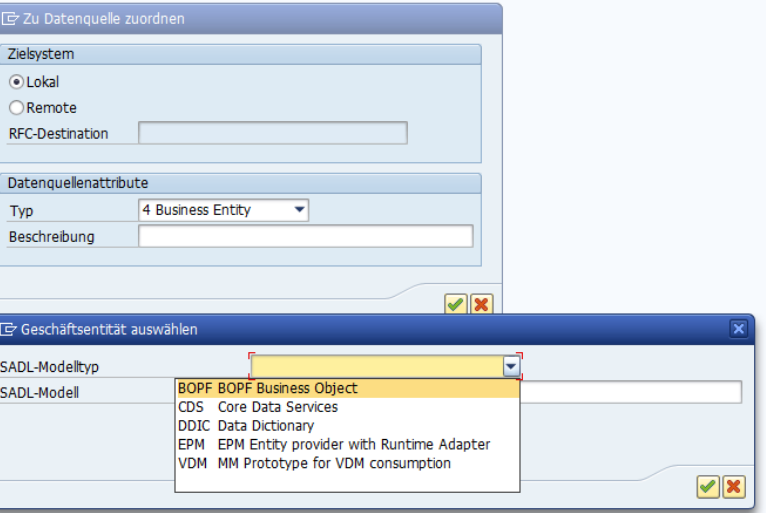

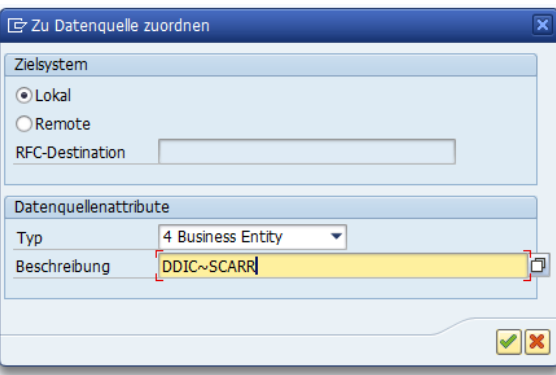

**OData with SADL** 

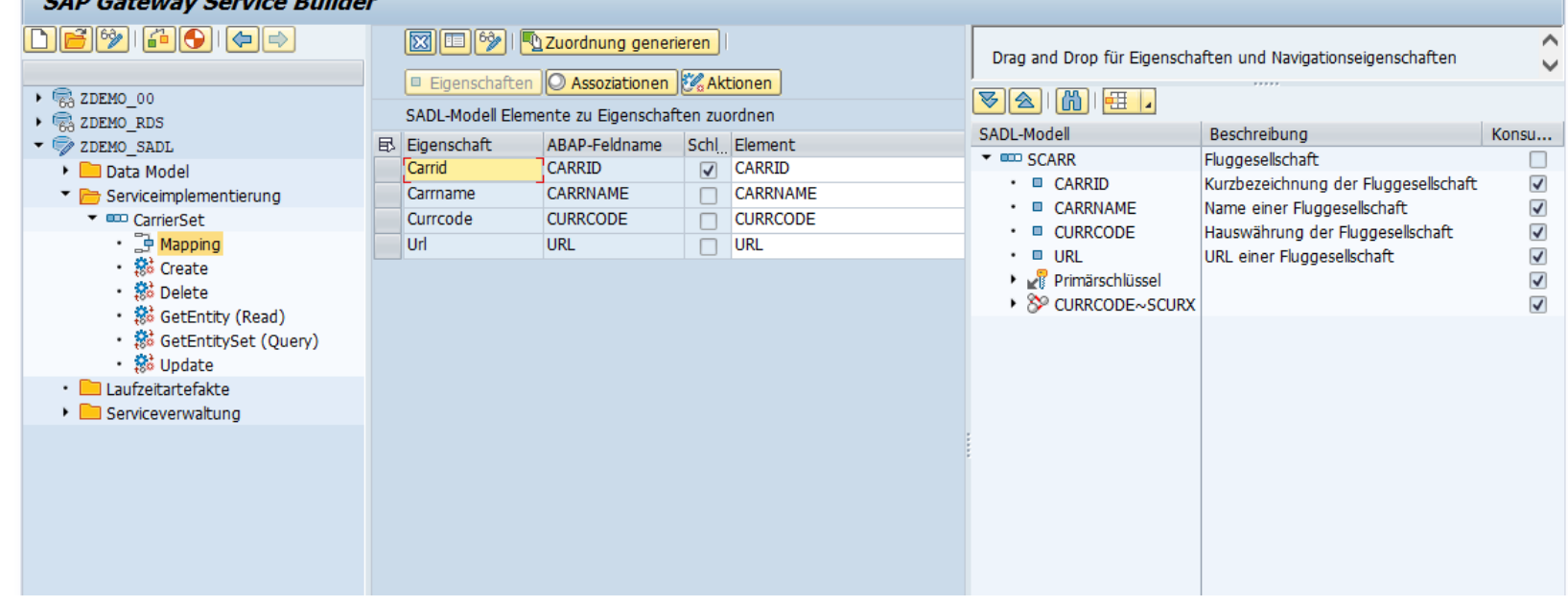

#### CAD Coherence Constant Dutted

### **OData with SADL**

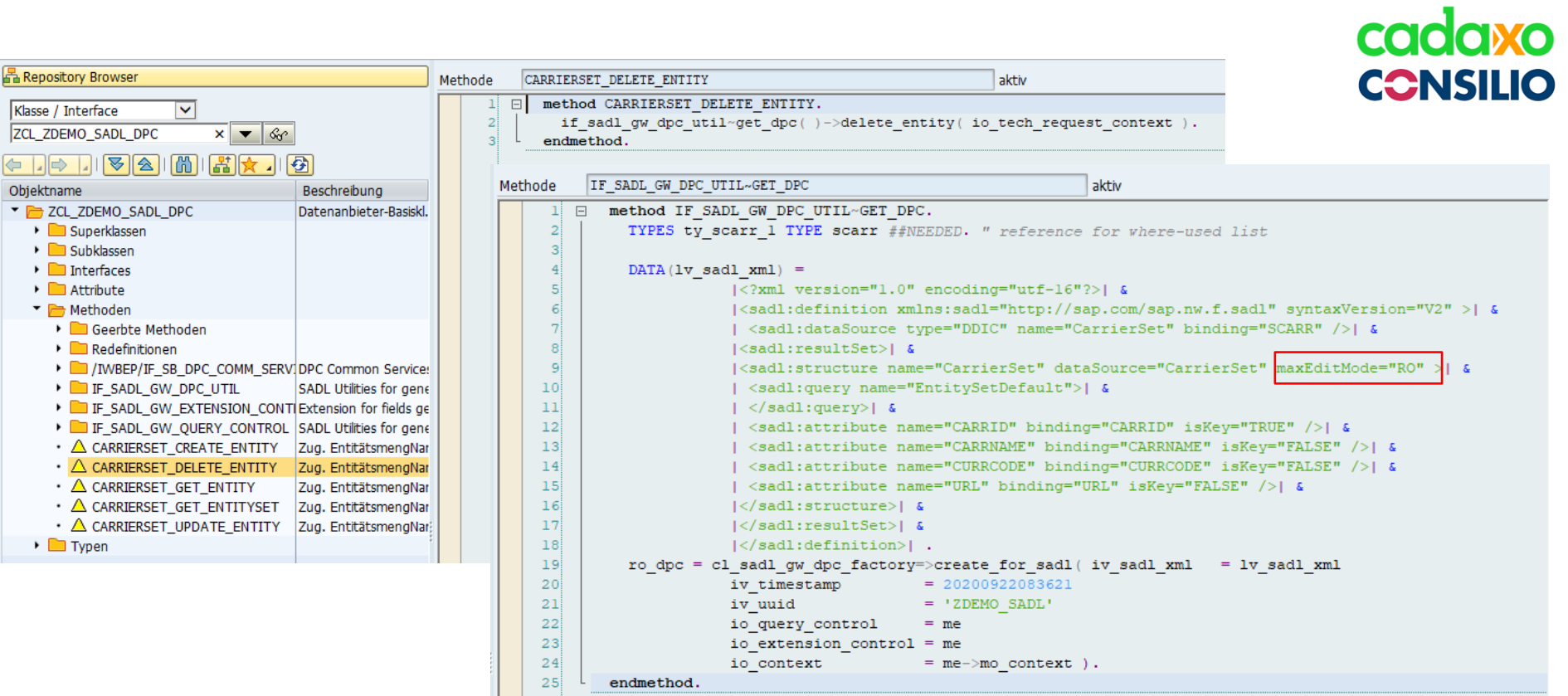

#### **SAP Fiori Elements**

#### **OData with SADL**

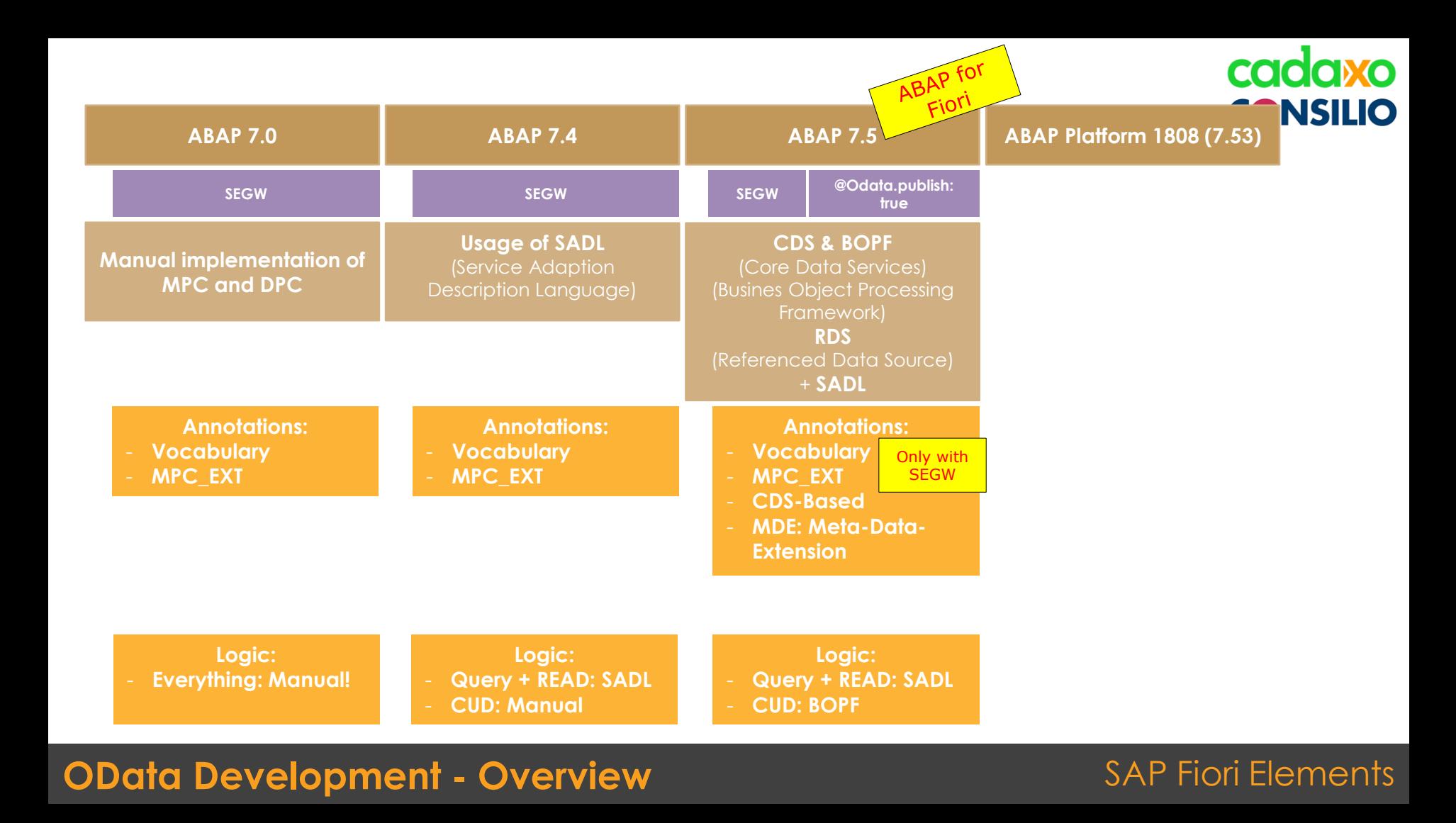

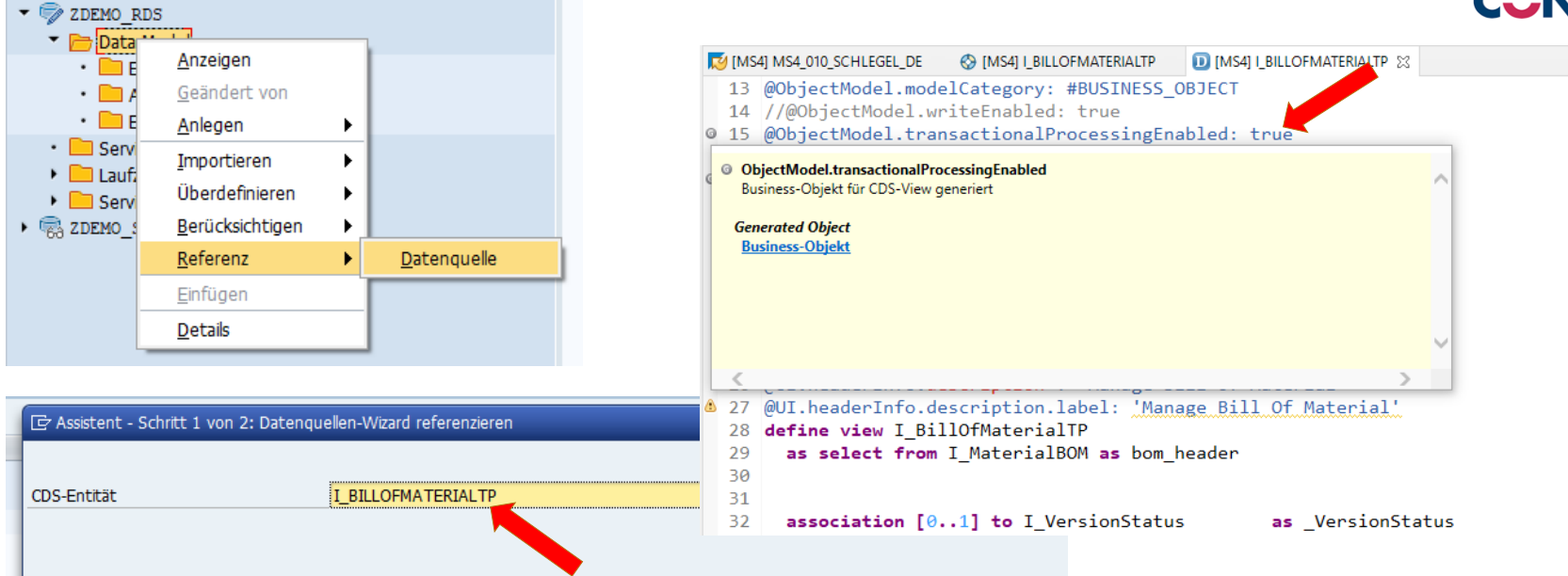

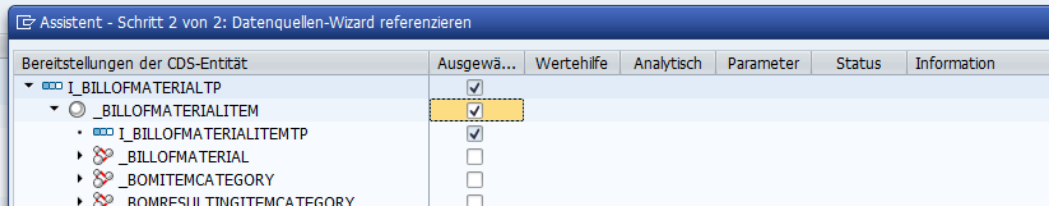

#### **ABAP for Fiori** SAP Fiori Elements

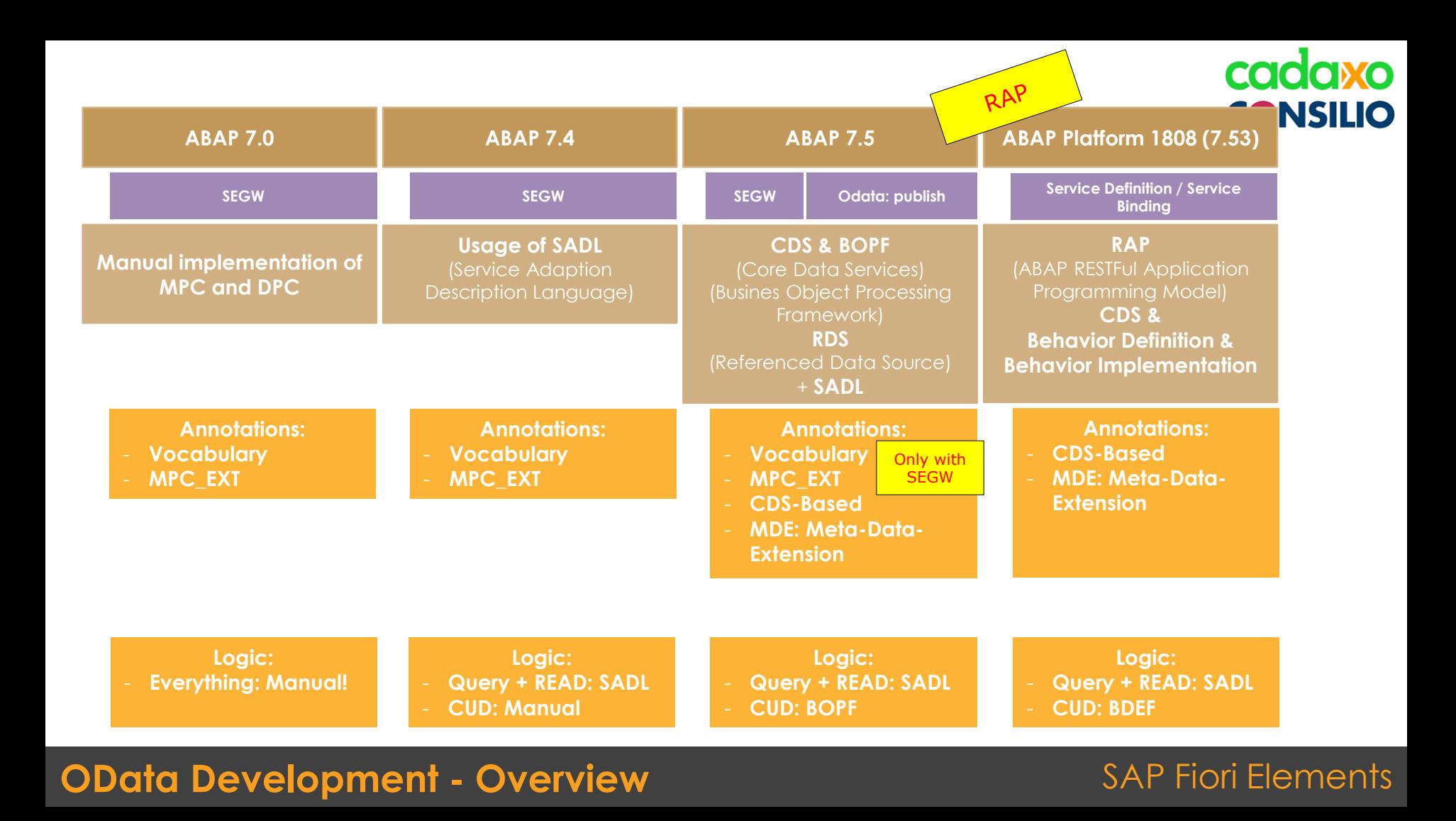

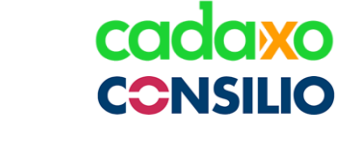

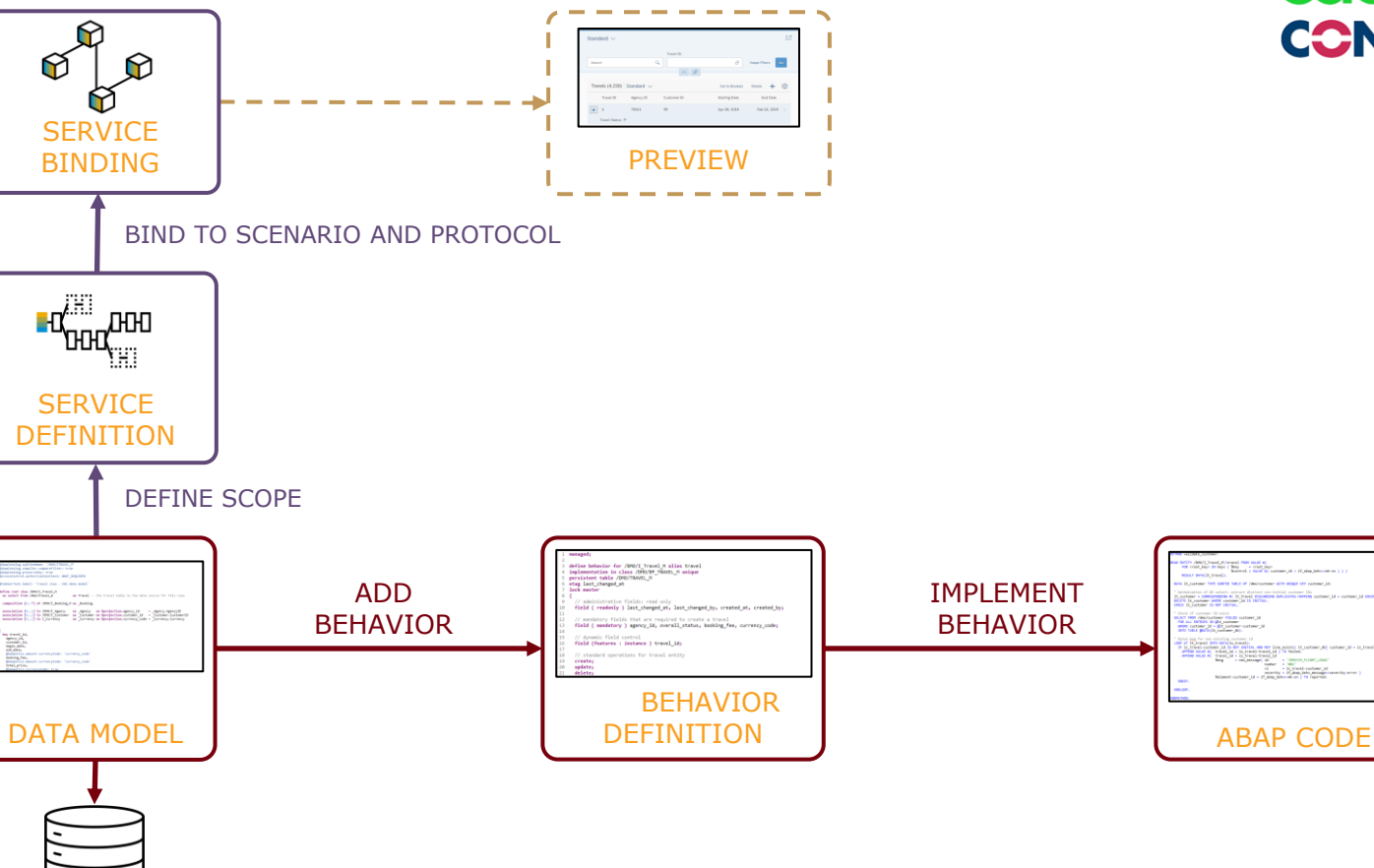

#### **OData Development - Overview** SAP Fiori Elements

# cadaxo

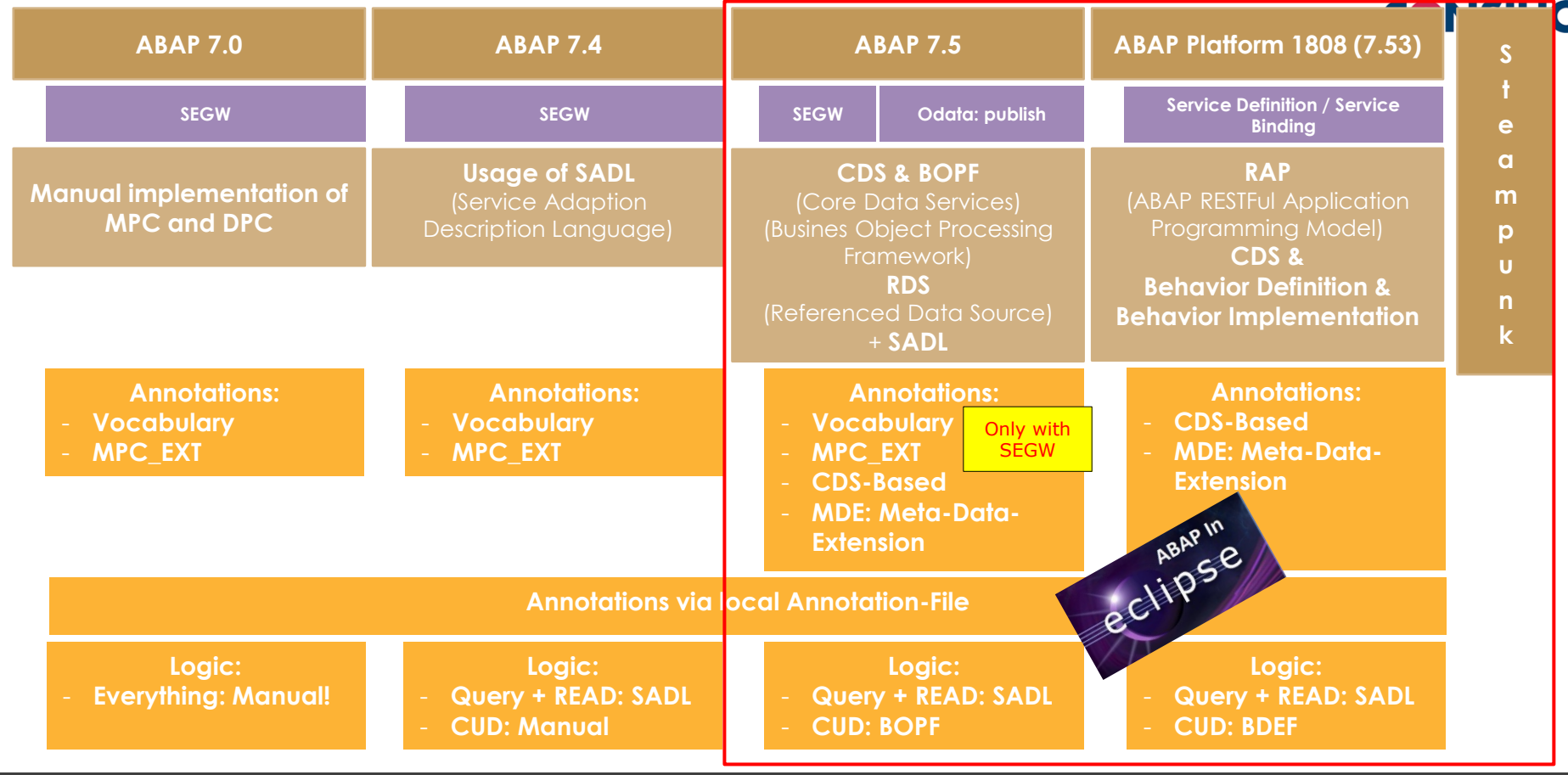

### **OData Development - Overview** SAP Fiori Elements

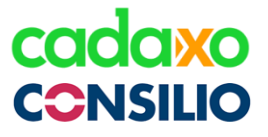

# **Annotations**

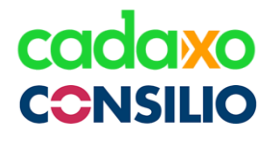

# **CDS View Annotations**

- Ermöglicht das Anreichern von Metadaten direkt im View
	- SAP Pufferung aktiv
	- Mandantenbehandlung
	- Textinformationen

…

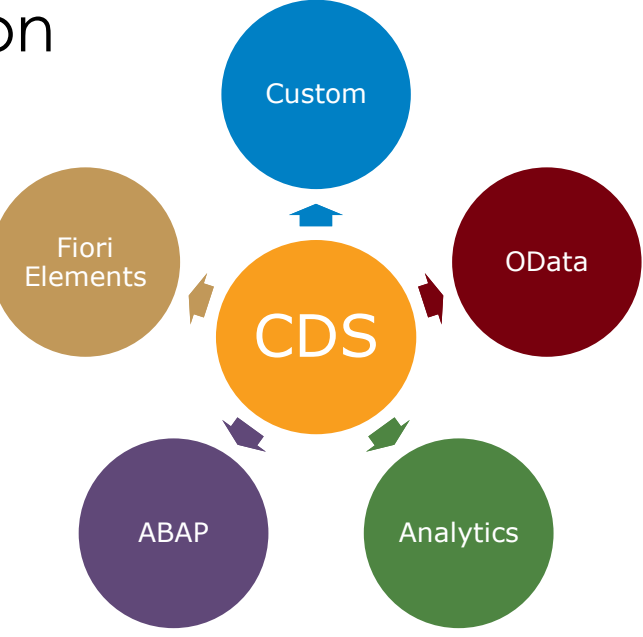

#### **CDS Annotations SAP Fiori Elements**

### **COCOXO CONSILIO**

### **ABAP Annotationen**

- Werden von der **ABAP Laufzeitumgebung** ausgewertet
- Beispiele:
	- Tabellenpufferung
	- Mandantenbehandlung
	- Erweiterbarkeit von CDS Views
	- Datenbankviewname
	- …

### **Framework-spezifisch Annotationen**

- Werden von **Software-Komponenten** benötigt/ausgewertet
- Frameworks:
	- Fiori Elements
	- BOPF
	- SADL
	- ABAP Entwicklung
	- $\bullet$  ……

### **CDS Annotations SAP Fiori Elements**

## **Core Annotations**

## **Element Annotations**

**@AbapCatalog.sqlViewName: 'zcdsview\_foe2\_db' @AbapCatalog.compiler.CompareFilter: true @AccessControl.authorizationCheck: #CHECK define view Zcdsview\_Foe2 with parameters exc\_date:** *abap.dats,* **to\_curr:** *abap.cuky(5)* **as select from zdatentypen { zdatentypen.curr as original, @EndUserText.label: Currency' zdatentypen.cuky as currency,**

**…**

#### **CDS Annotations SAP Fiori Elements**

# **OData Annotations**

- Ermöglicht das Anreichern von Metadaten für
	- Service
	- $\cdot$  Entity
	- Felder

#### **SADL als Mapper im ABAP**

<Annotations Target="EPM REF APPS SHOP.Review" xmlns="http://docs.oasis-open.org/odata/ns/edm"> <Annotation Term="UI.HeaderInfo">  $<sub>Record</sub>$ </sub> <PropertyValue Property="TypeName" String="Review"/> <PropertyValue Property="TypeNamePlural" String="Reviews"/> <PropertyValue Property="Title"> <Record Type="UI.DataField"> <PropertyValue Property="Value" Path="UserDisplayName"/>  $\langle$  /Record> </PropertyValue> <PropertyValue Property="Description"> <Record Type="UI.DataField"> <PropertyValue Property="Value" Path="Comment"/>  $\langle$ /Record> </PropertyValue> <PropertyValue Property="TypeImageUrl" String="sap-icon://comment"/> </Record>  $\frac{2}{\text{Annotation}}$ </Annotations>

https://developers.sap.com/tutorials/odata-04-basic-annotations.html

### **CDS Annotations**

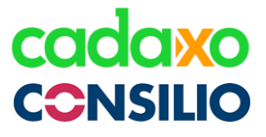

# **CAP**

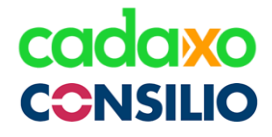

# **Welcome to CAP**

#### **SAP Cloud Application Programming Model**

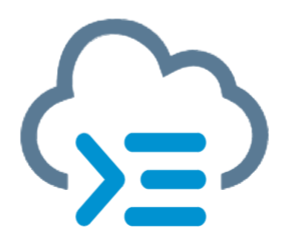

# **https://cap.cloud.sap/docs/**

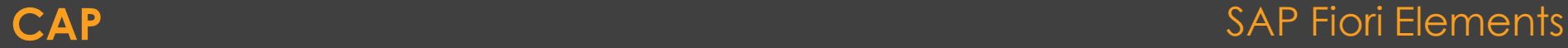

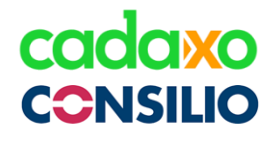

# **Framework und Toolsammlung**

- Services und Anwendungen
- CDS Views (CDL "Dialekt")
	- DB Tabellen werden erstellt
- Node.js und Java
- lokale Entwicklung + Tests
- Visual Studio Code / Eclipse / Business Application Studio
- Deploy to SCP / Cloud Foundry

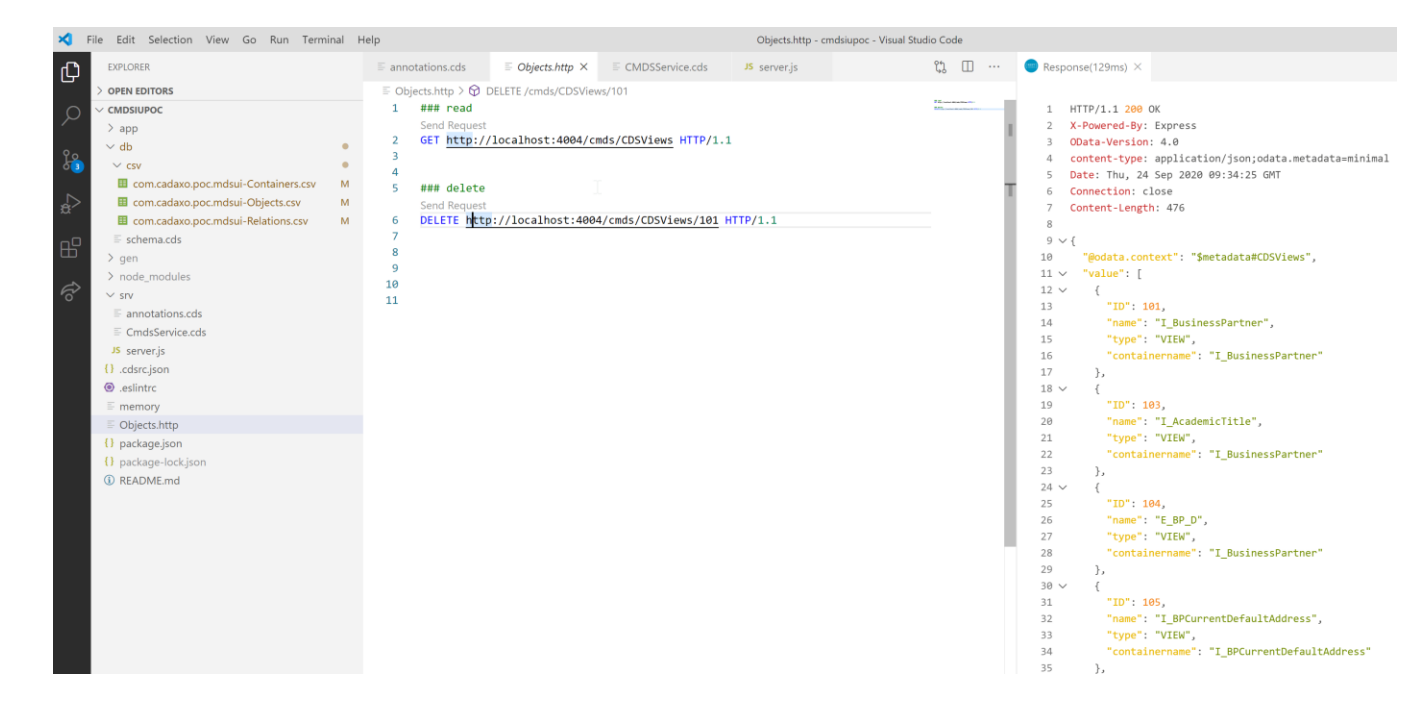

## "Postman" built-in – besser als GW Client;)

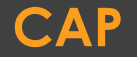

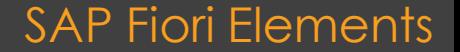

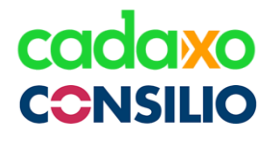

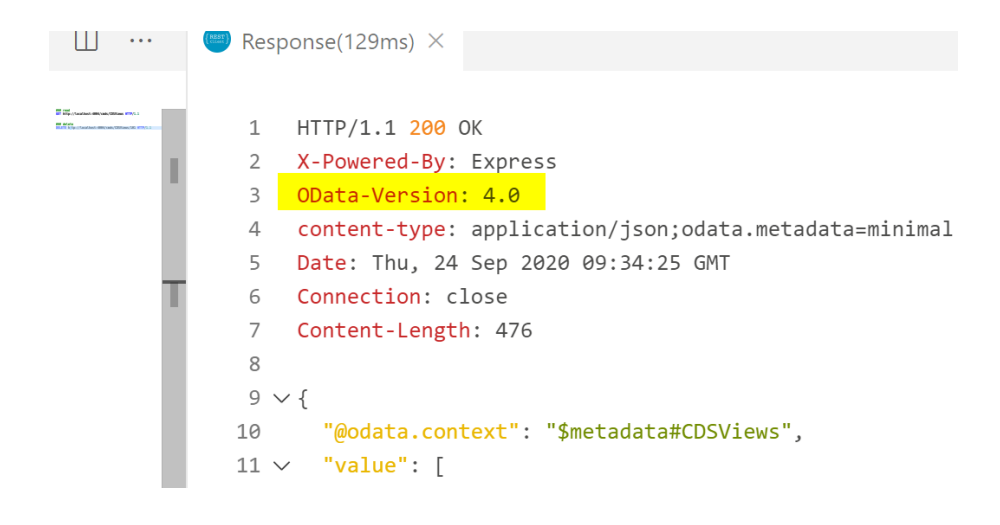

# • OData V2 Proxy

https://cap.cloud.sap/docs/advanced/odata#odata-v2-support

**CAP-OData V4-> V2** 

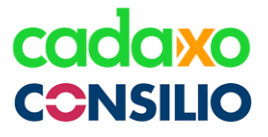

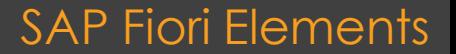

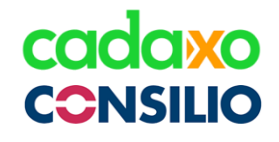

- Bei SAP Fiori Elements handelt es sich um Metadatengetriebenes Framework
- Basierend auf Annotations und Konfigurationen werden dynamisch die Oberflächen gerendert
- Technisch basieren Fiori Elements auf Smart Controls der SAPUI5 Bibliothek
- Kein JavaScript notwendig
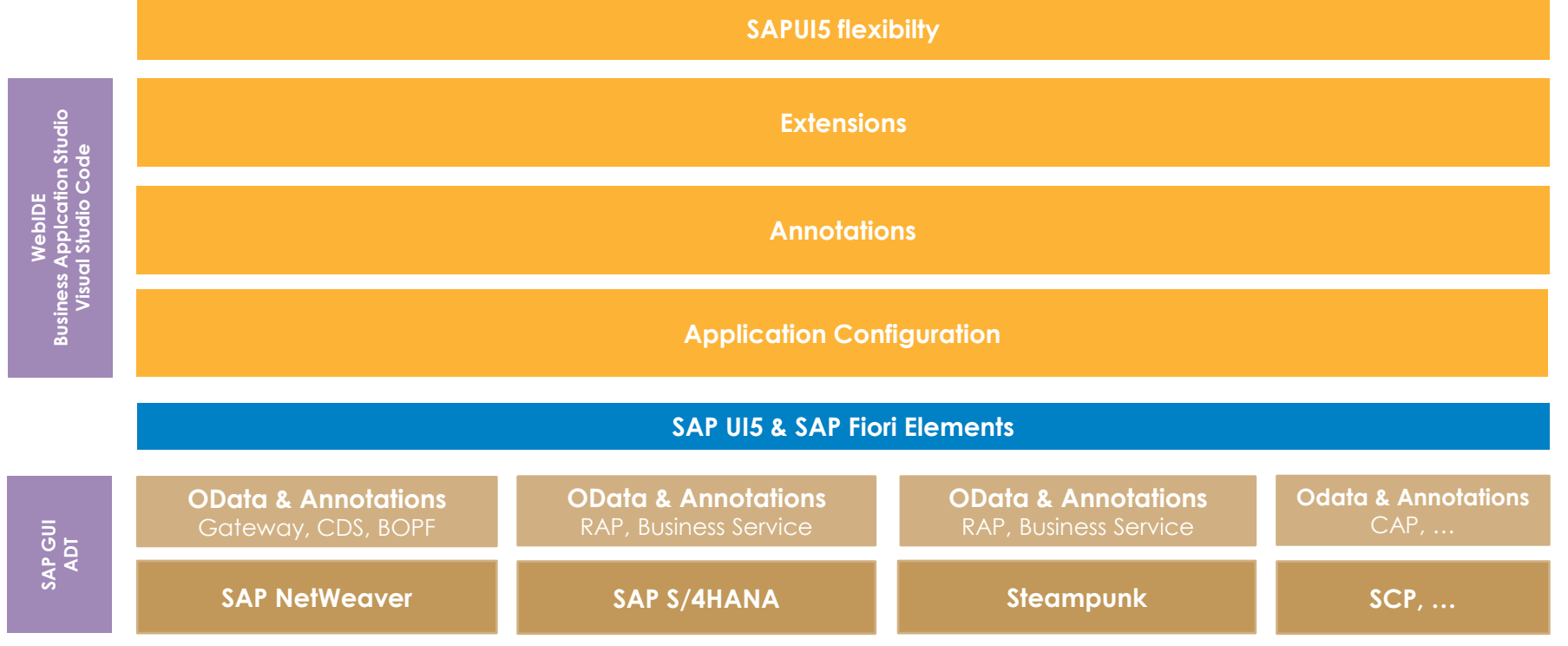

### **Fiori Elements Architektur SAP Fiori Elements** SAP Fiori Elements

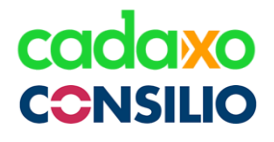

# **Entwicklungsbeschleunigung**

- Standardisierte Page Types
	- Fokus auf Businessanforderung
- Konsistentes Userinterface
	- Fiori Elements beruhen auf bewährten UI Konzepten
- Zentrale Verwaltung
	- Änderungen werden zentral vorgenommen

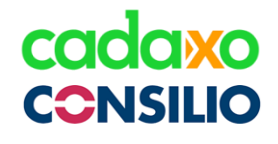

# **Konsistentes Userinterface**

- Navigation
- Suche
- Filter & Sortierung
- Ändern

 $^{\circ}$  ...

◦ Fehlermeldungen

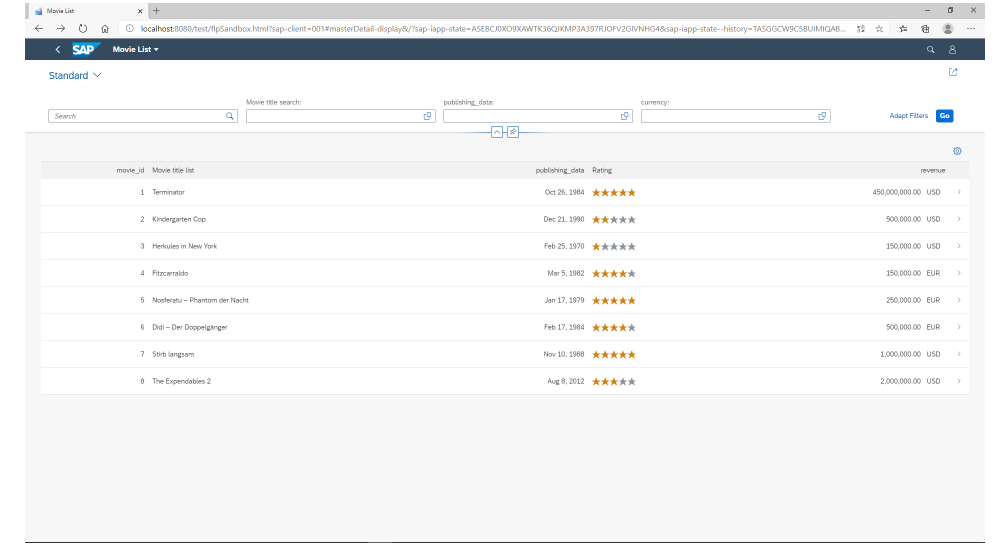

### **Konsistentes Userinterface** and the same of the SAP Fiori Elements

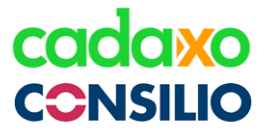

# **Pagetypen**

SAP Fiori Elements

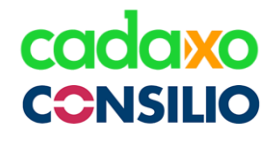

# **SAP Fiori Pagetypen**

- Pagetypen sind vordefinierte SAP Fiori Floorplans
- Aktuell gibt es 5 Pagetypen
	- Overview Page
	- List Report
	- Worklist
	- Object Page
	- Analytical List Page

### **Pagetypen** SAP Fiori Elements

## **Overview Page**

Darstellung von wichtigen Informationen in Form von Kacheln. In der Regel dienen die Kacheln als Einstieg in detailliertere Applikationen.

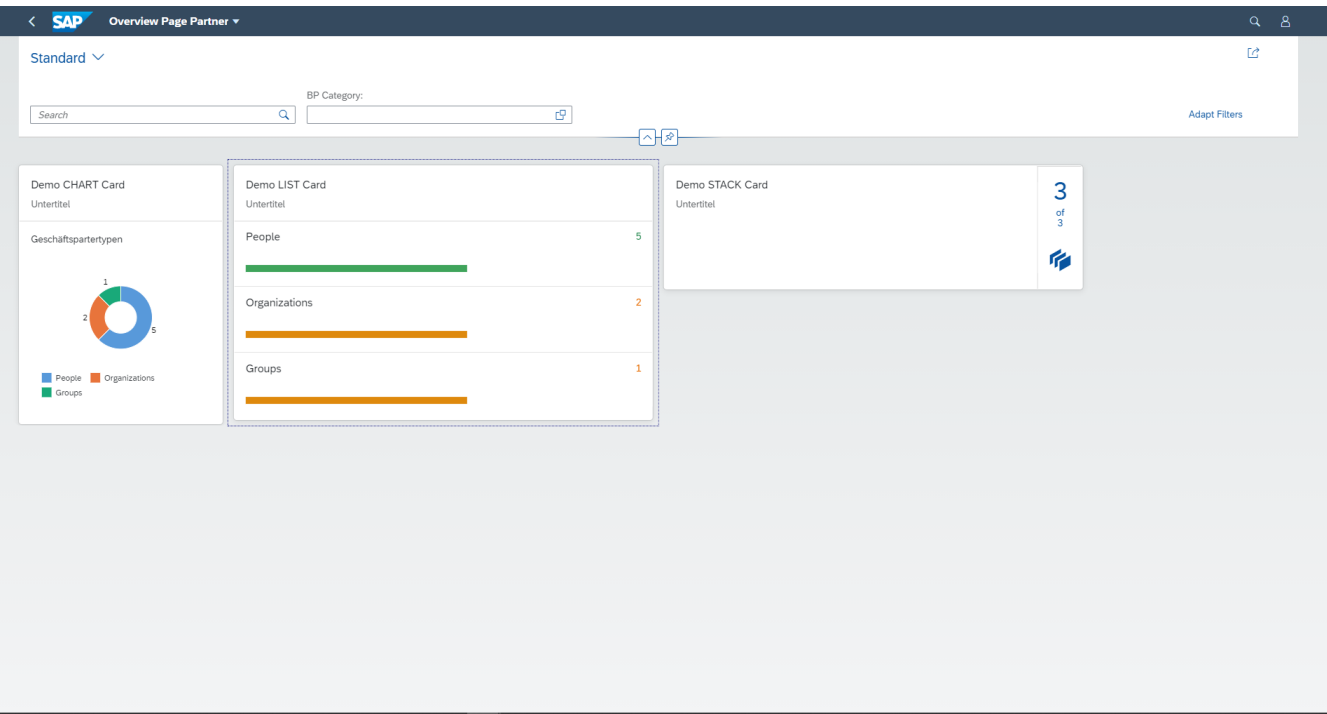

### **Overview Page** SAP Fiori Elements

## **List Report**

Darstellung von Informationen in tabellarischer Form. Umfangreiche Filter und Such möglichkeiten. Oft als Einstieg in Object Pages.

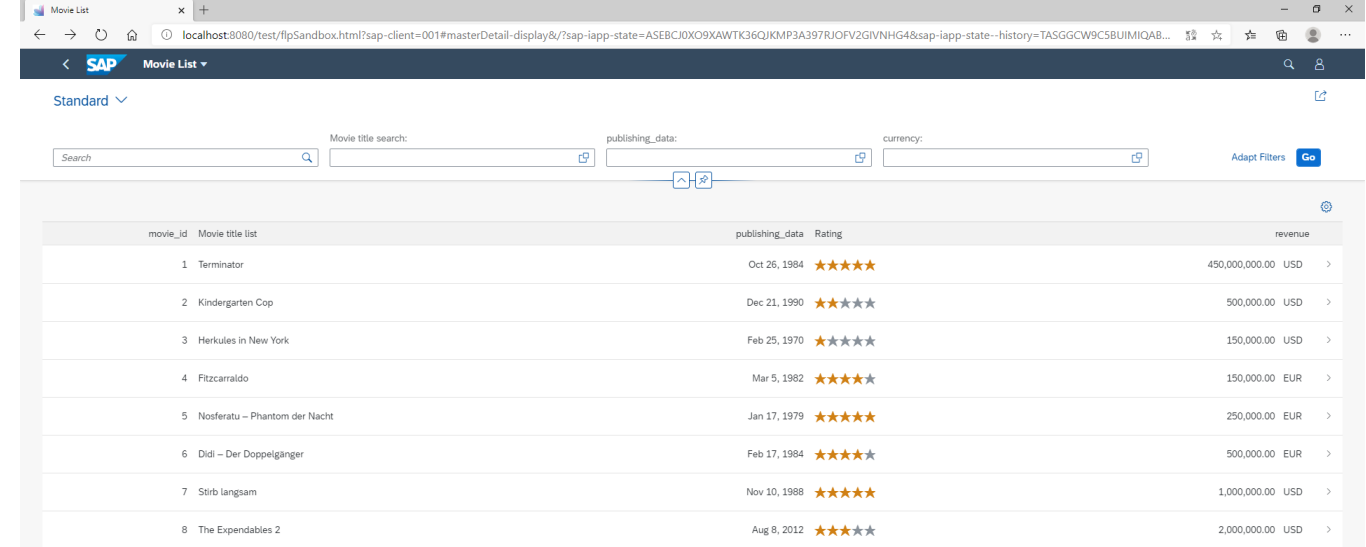

### **List Report** SAP Fiori Elements

## **Worklist**

Eignet sich wenn Anwender eine Liste mit Aufgaben bearbeiten sollen .

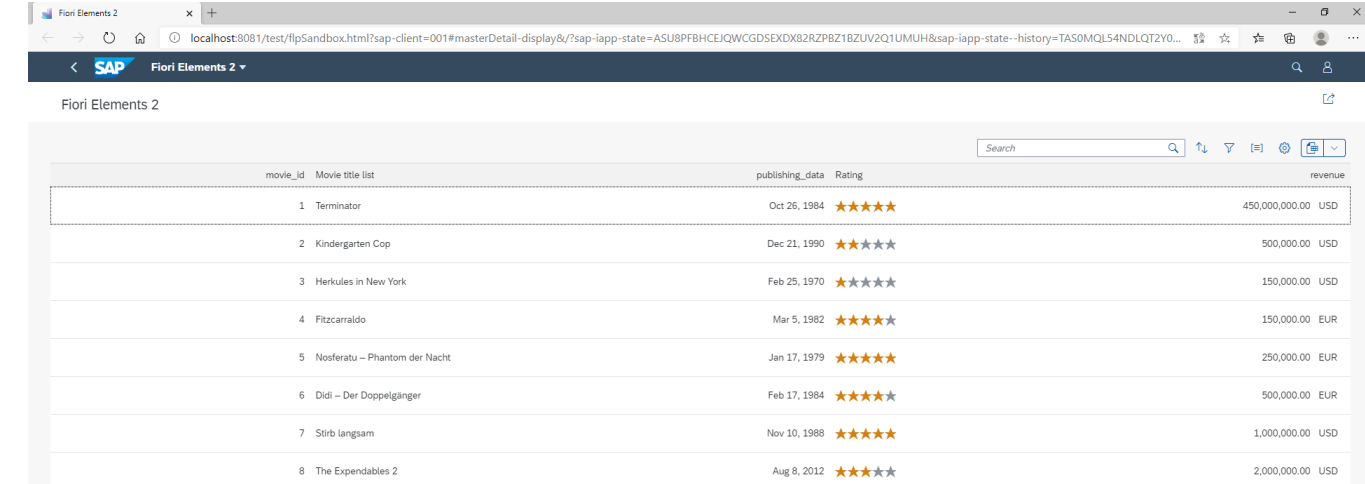

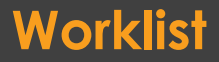

**Worklist** SAP Fiori Elements

## **Object Page**

Mit diesem Typ können Daten bzw. Objekte angezeigt oder geändert werden.

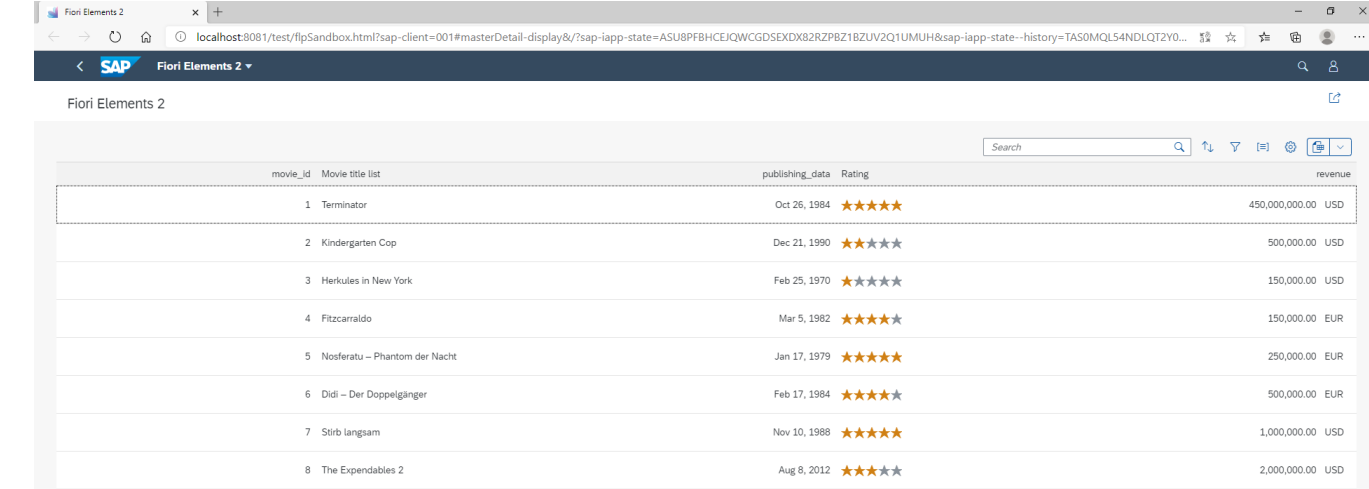

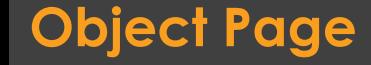

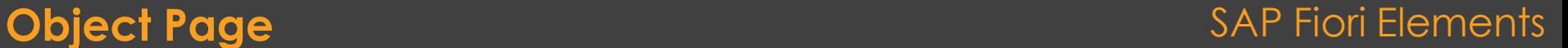

## **Analytical List Page**

Für die Darstellung von Reports und KPIs eignet sich eine Analytical List Page. Umfangreiche Features helfen bei der Analyse der Daten

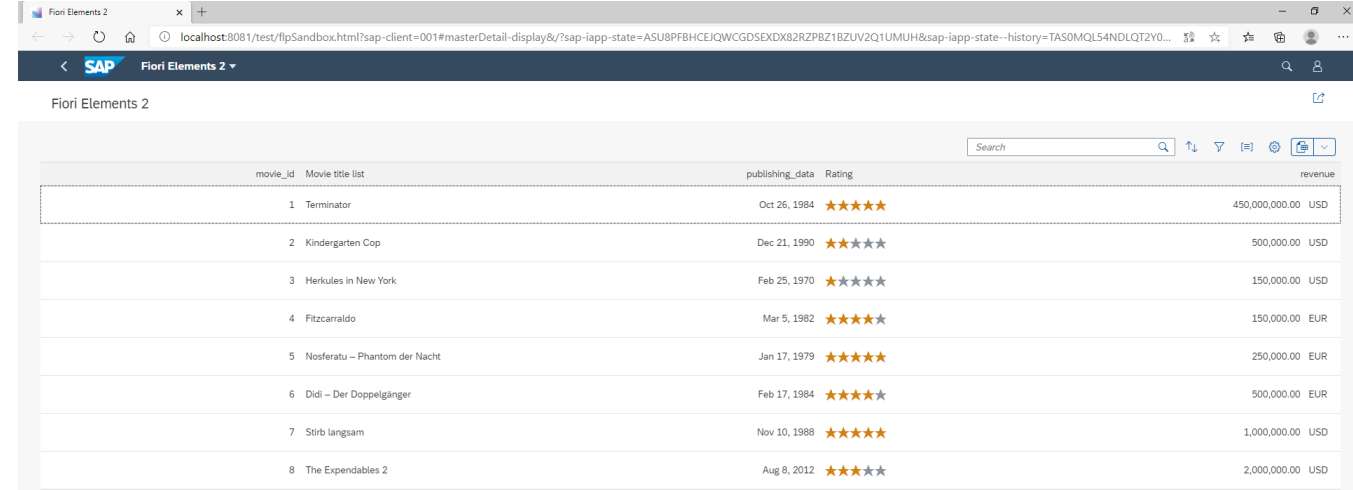

### **Analytical List Page SAP Fiori Elements**

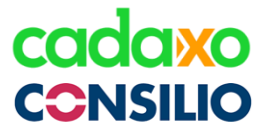

# **Demo 1 – List Report**

### CDS View/Visual Code Studio

SAP Fiori Elements

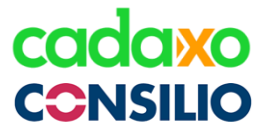

# **IDEs**

SAP Fiori Elements

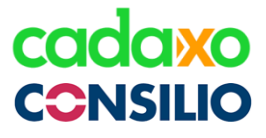

### **SAP Web IDE Full Stack**

**SAP Business Application Studio** 

**Visual Code Studio**

**ABAP Development Tools**

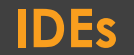

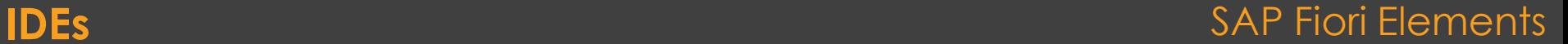

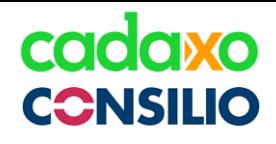

# **SAP Web IDE Full Stack**

- wird verschwinden => BAS
- im Trial Account ab 13.10.
- online
- killt regelmäßig Browser

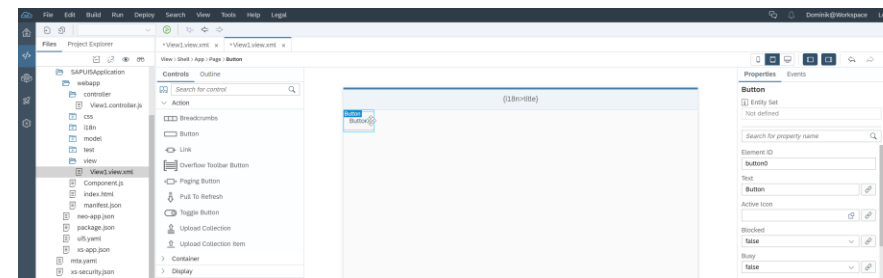

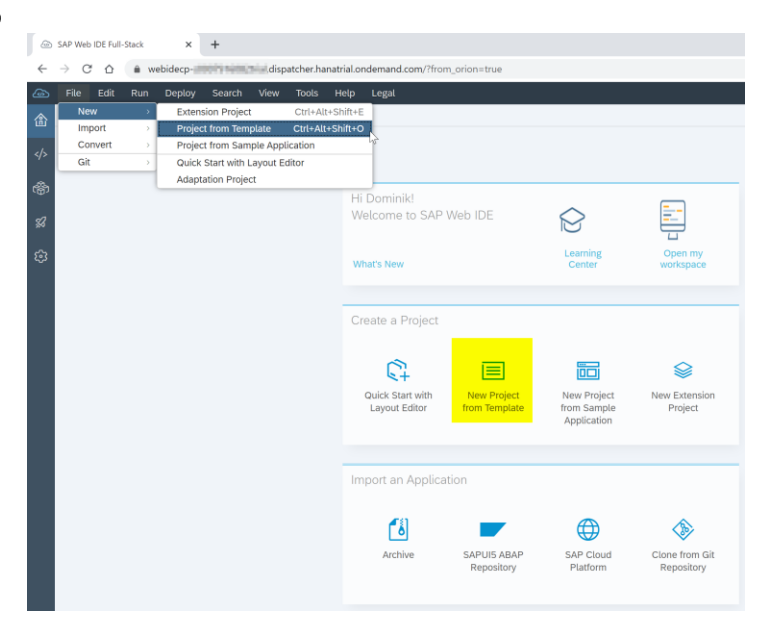

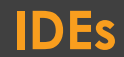

### **IDEs** SAP Fiori Elements

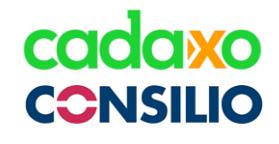

# **SAP Business Application Studio**

- Nachfolger der WebIDE
- Eclipse Theia
- online
- Fiori, CAP, HANA,…
- Unterstütz VS Code Extensions

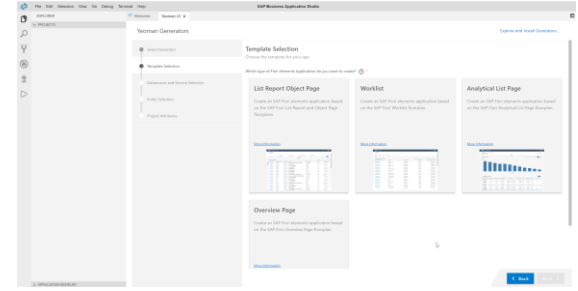

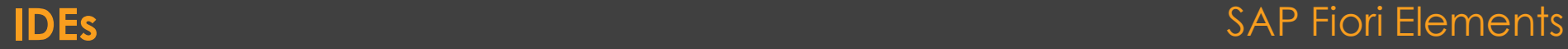

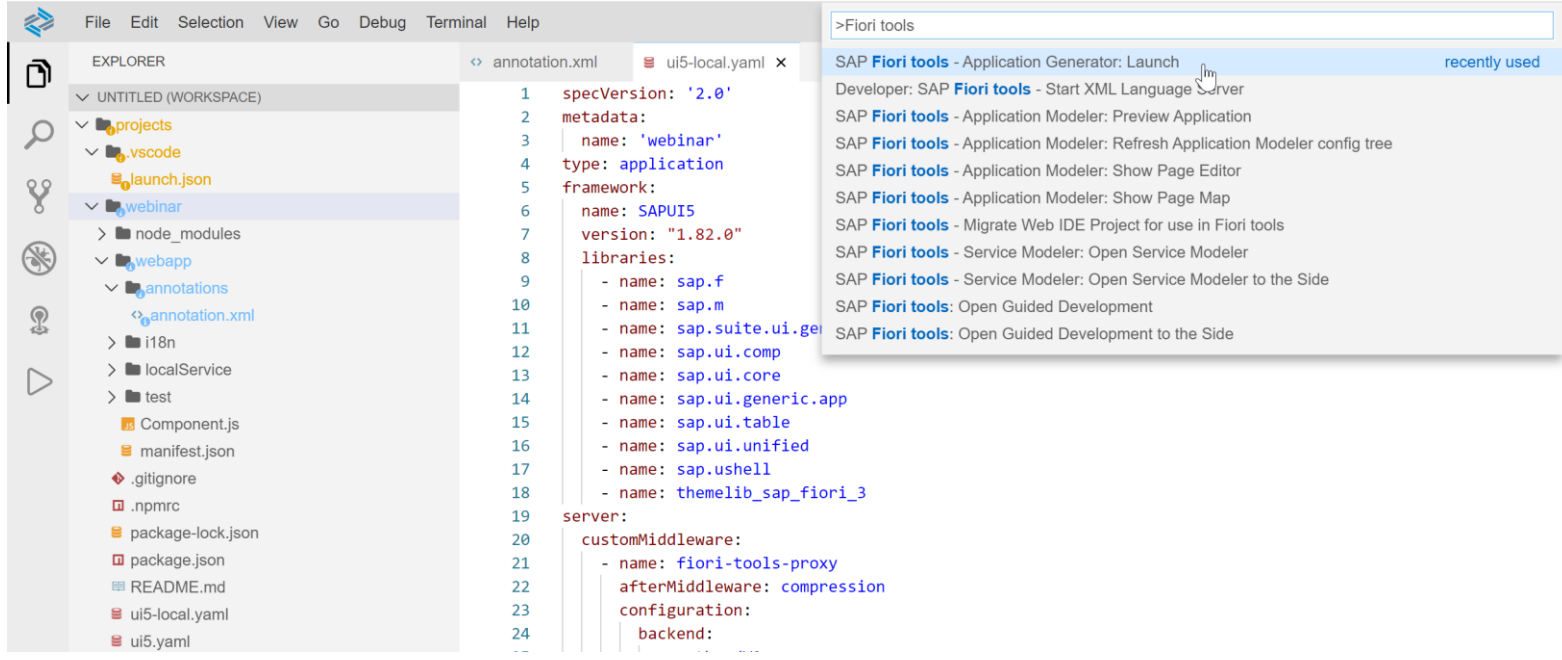

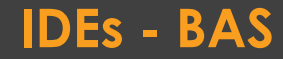

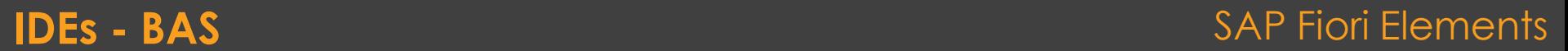

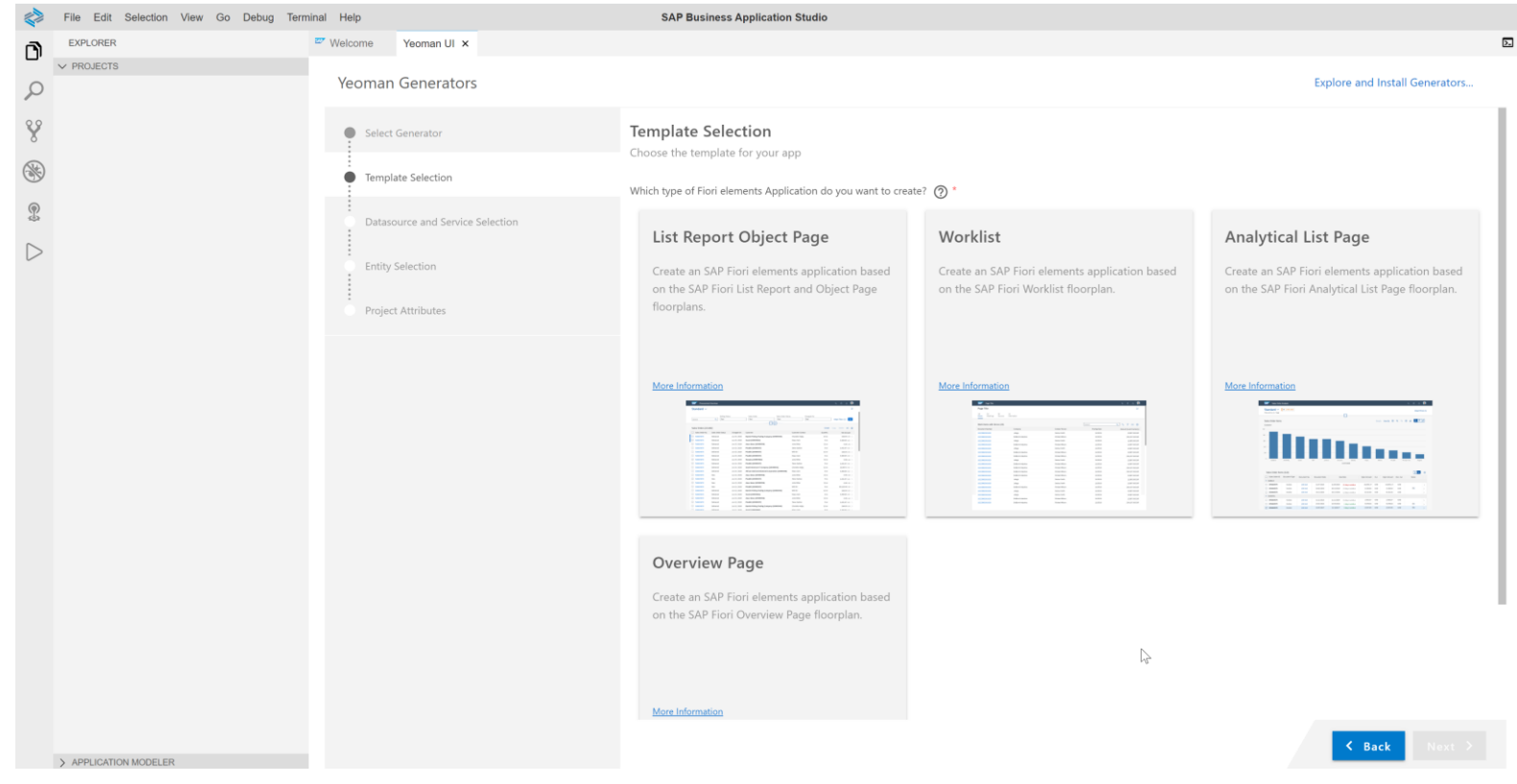

### **IDEs - BAS** SAP Fiori Elements

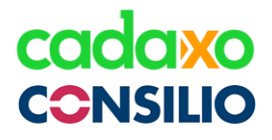

## **Visual Code Studio**

- offline
- manuelle Installation SAP Erweiterungen
- Vorbild für Eclipse Theia -> BAS

<https://help.sap.com/viewer/42532dbd1ebb434a80506113970f96e9/Latest/en-US>

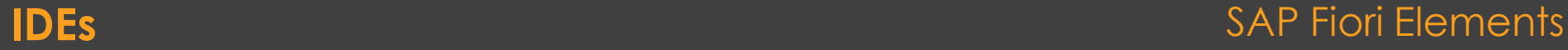

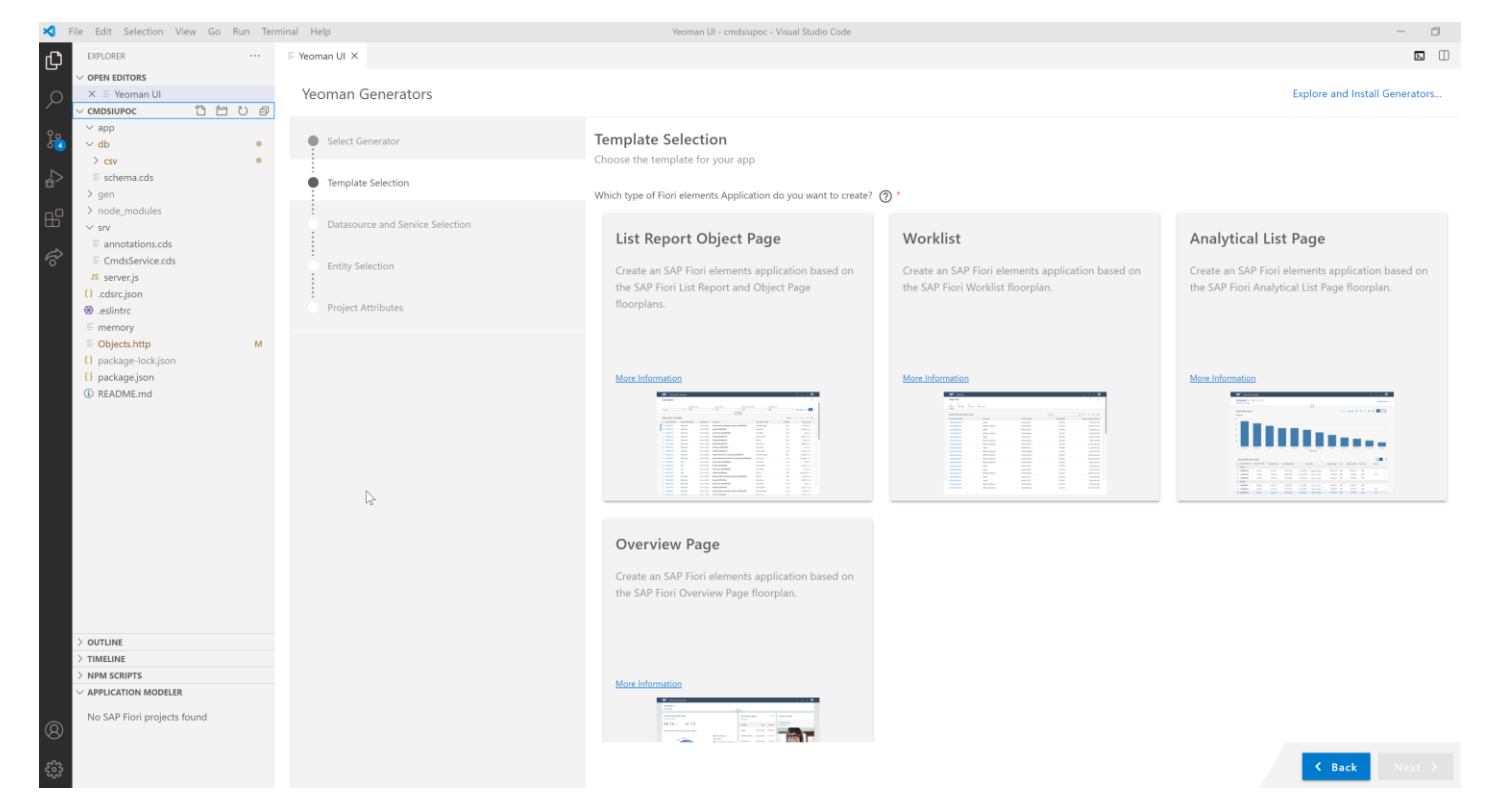

### **IDEs – VS Code** SAP Fiori Elements

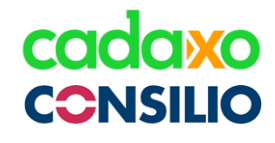

## **ABAP Development Tools - Eclipse**

## ◦ CDS Views

 $^{\circ}$  …

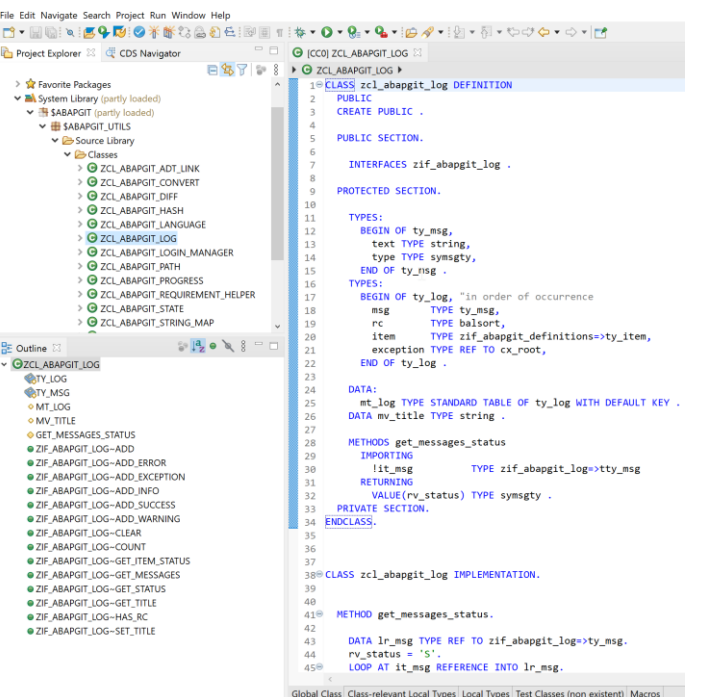

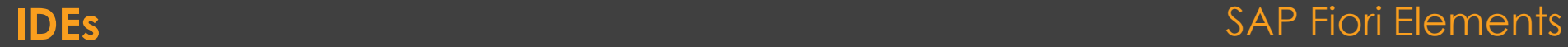

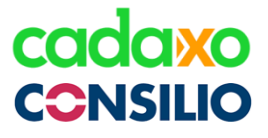

# **Demo 2 – List Report**

### CDS View/Web IDE

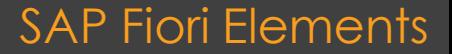

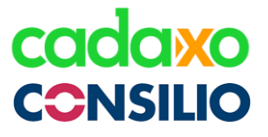

# **SAP Fiori Tools**

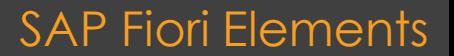

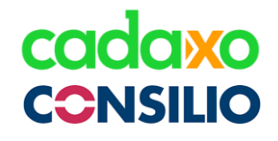

## **SAP Fiori Tools**

- Sammlung von Funktionen zur Beschleunigung von bei der Entwicklung von Fiori Elements
- Extension ist derzeit für Visual Code Studio und Business Application Studio verfügbar
	- Seit Sommer 2020 generell verfügbar

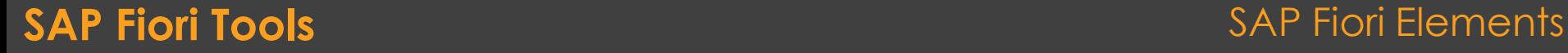

### **Application Generator**

Unterstützung bei der Erstellung und Konfiguration neuer SAP Fiori Elements Projekte

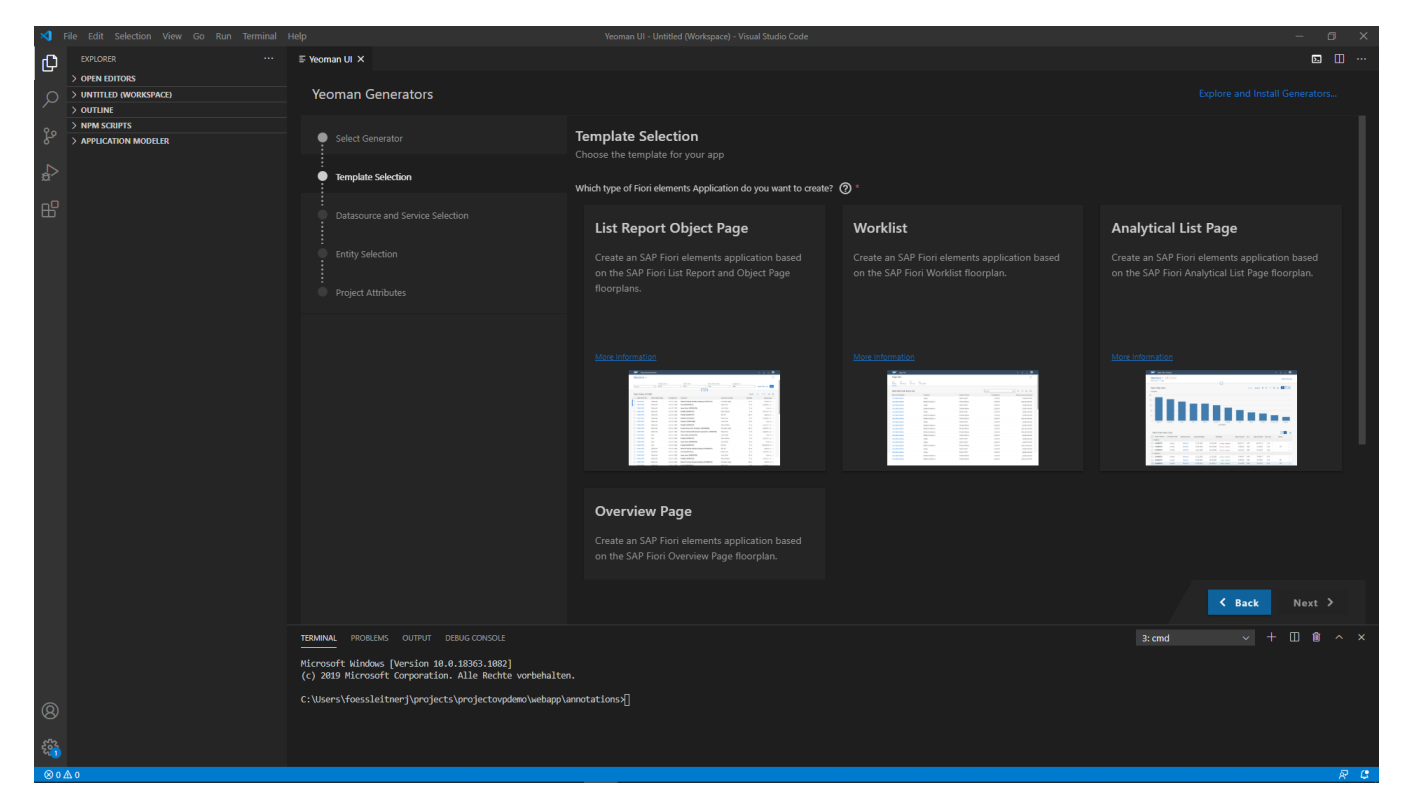

### **SAP Fiori Tools – Application Generator** SAP Fiori Elements

### **Guided Development**

Sammlung von Wizards um neue Funktionen in Fiori **Elements** Anwendungen zu ergänzen

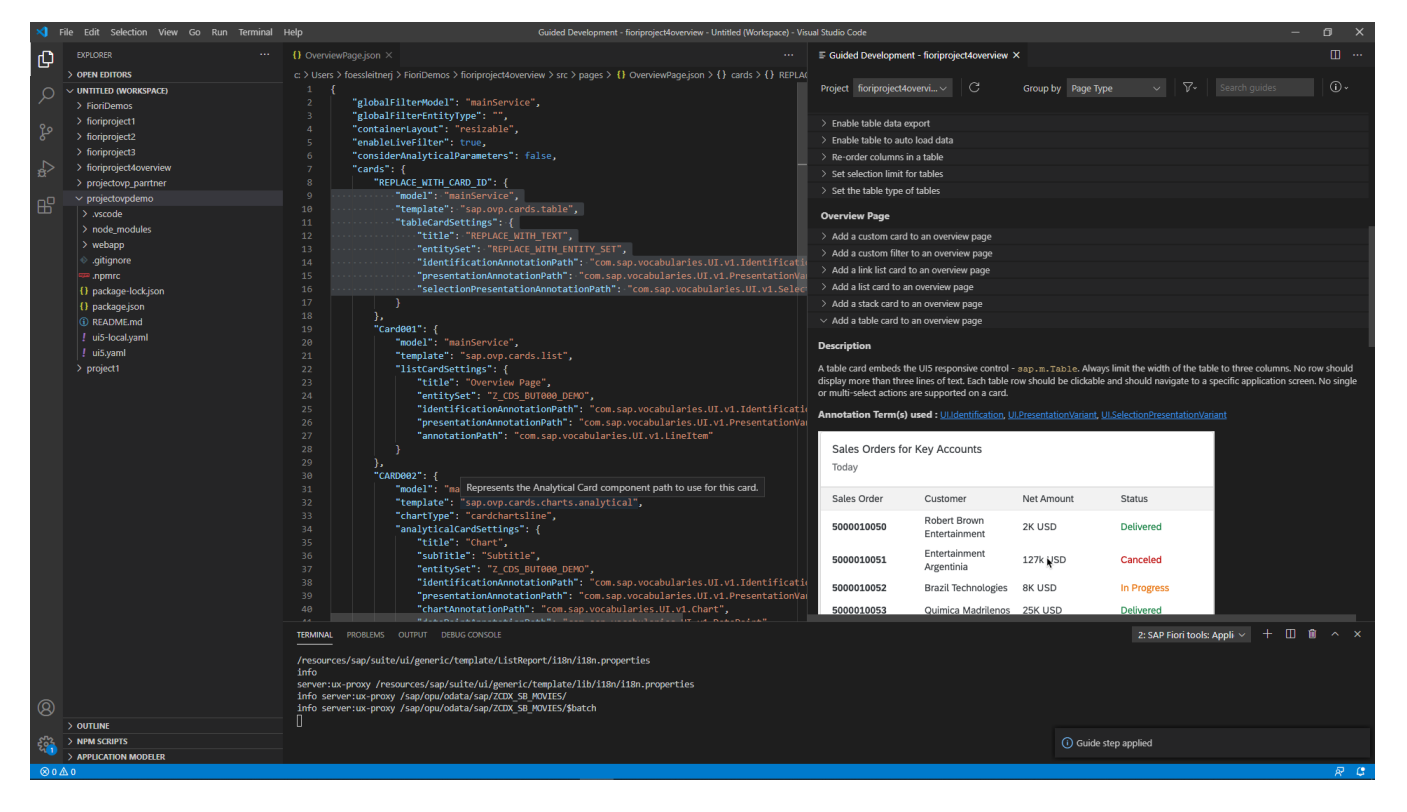

### **SAP Fiori Tools** SAP Fiori Elements

### **Service Modeler**

Visualisierung der OData Metadatendateien

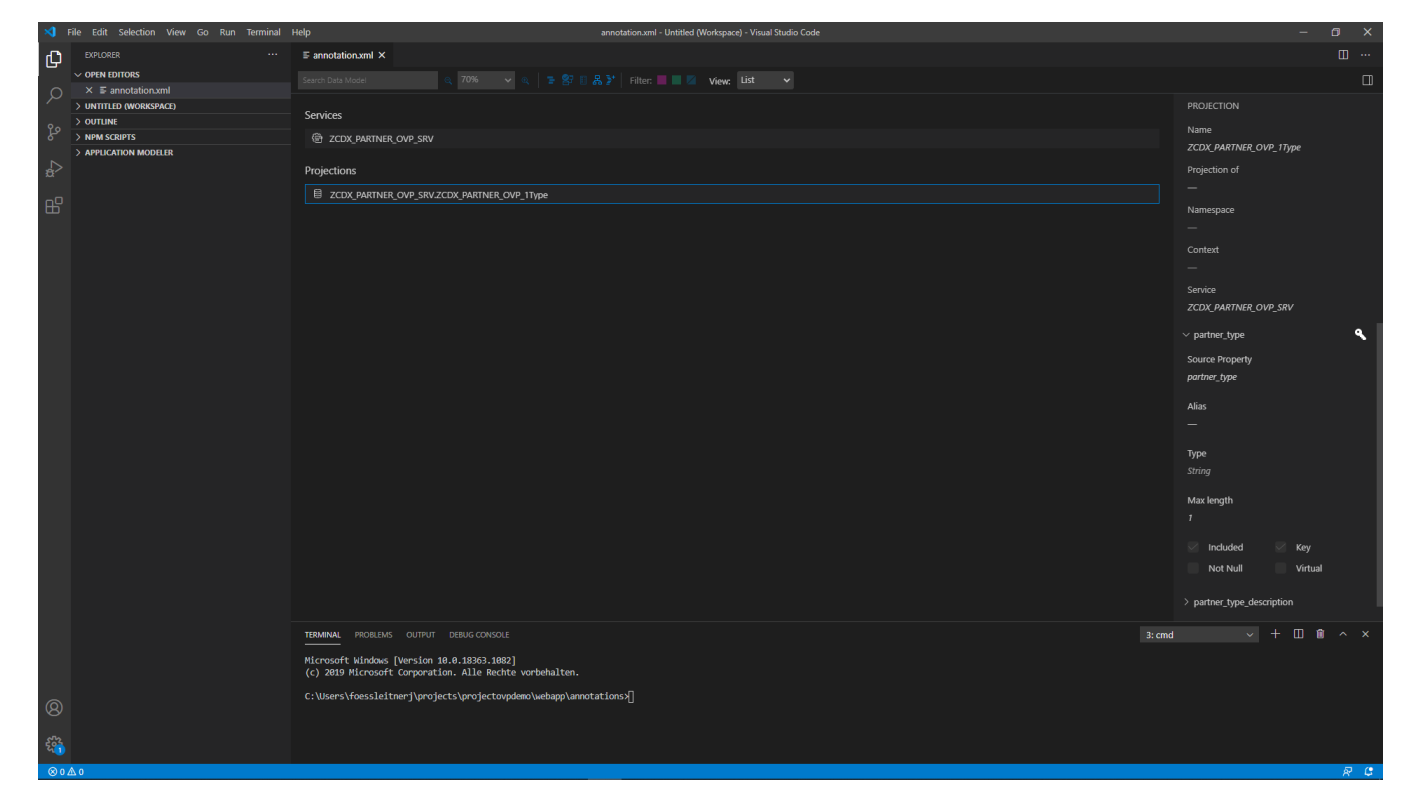

### **SAP Fiori Tools – Service Modeler** SAP Fiori Elements

### **Application Modeler**

Darstellung der Seitenstruktur der Anwendung und Möglichkeit diese zu Ändern

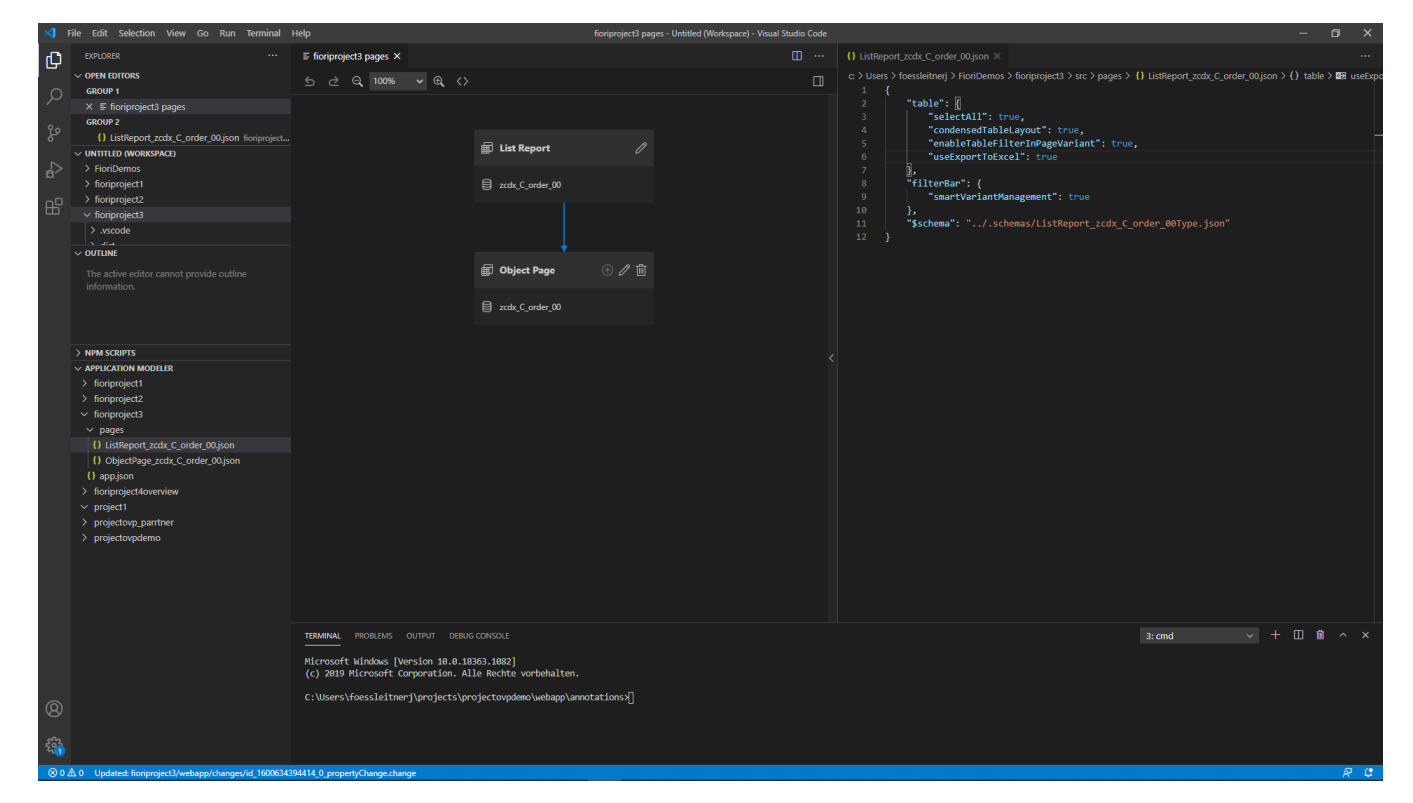

### **SAP Fiori Tools – Application Modeler** SAP Fiori Elements

# **CONSILIO**

### **XML Annotation Language Server**

Beschleunigt die Änderung von Annotations durch kontext sensitive Code Completion

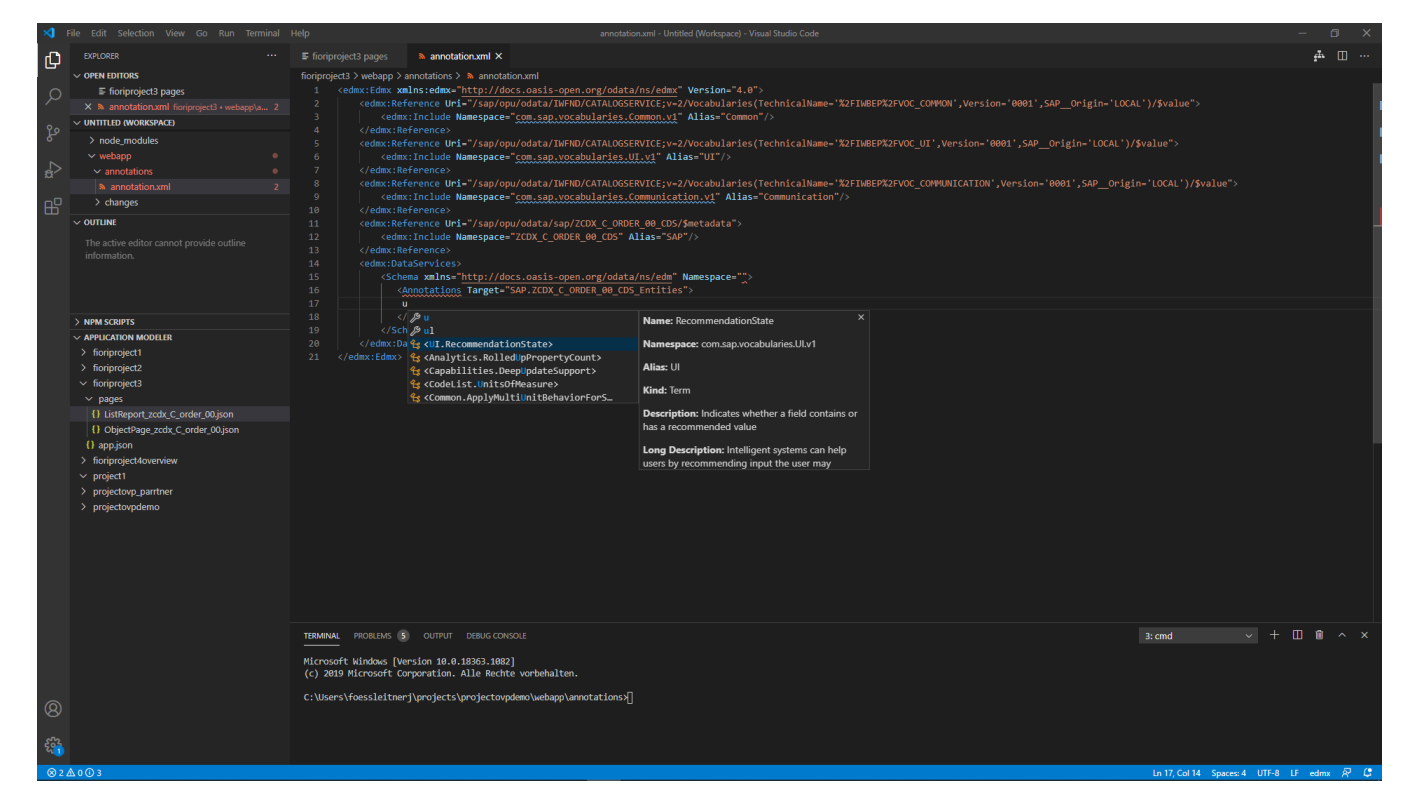

### **SAP Fiori Tools – XML Annotation Language Server** SAP Fiori Elements

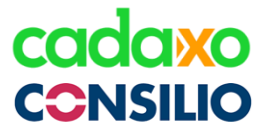

# **Demo 3 – Fiori Tools**

Excel Export einblenden

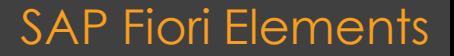

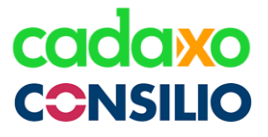

# **Erweiterungen**

SAP Fiori Elements

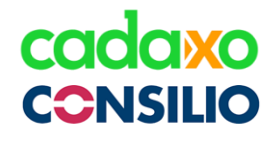

SAP Fiori Elements

# **Erweiterungsmöglichkeiten**

- Verschiedene Erweiterungspunkte stehen für List Reports und Object Pages zur Verfügung
	- Felder oder Spalten hinzufügen
	- Aktionen hinzufügen
	- Vordefinierte Controller Extensions

…

SAP weist an mehreren Stellen darauf hin, dass Erweiterungen nur mit großer Vorsicht verwendet werden sollen.

### **Erweiterungsmöglichkeiten**

## **SAP Fiori Elements**

- Relativ einfache Entwicklung
- Relativ starres Gerüst
- Relativ geringe Kosten
- Extensions sorgsam einsetzen

## **Freestyle Fiori**

- Komplexe Entwicklung
- Alles ist möglich
- Höher Entwicklungs- und Wartungskosten

### **Fiori Elements vs. Freestyle Fiori** SAP Fiori Elements

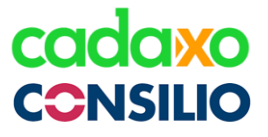

# **Links, Tutorials, Bücher, Sonstiges**

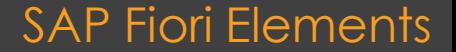

# **CONSILIO**

# **Weitere Informationen**

- Übersicht
	- [SAP Fiori Elements](https://community.sap.com/topics/fiori-elements)  Übersicht
	- [SAP Fiori Elements](https://wiki.scn.sap.com/wiki/display/Fiori/Fiori+elements)  Community WIKI
	- [SAP Fiori Design Guidelines](https://experience.sap.com/fiori-design-web/smart-templates/)
- SAP Blogs
	- [SAP Fiori tools is generally available. Increase the efficiency of](https://blogs.sap.com/2020/06/22/sap-fiori-tools-is-generally-available.-increase-the-efficiency-of-developing-sap-fiori-elements-apps/)  developing SAP Fiori elements apps
	- [Blogs with "SAP Fiori Elements" Tag](https://blogs.sap.com/tags/ed5c1ef6-932f-4c19-b2ba-1be375109ff5/)

### **Weitere Informationen SAP Fiori Elements**

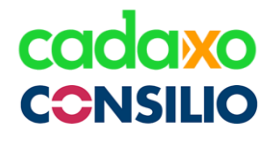

## **Weitere Informationen**

- Videos
	- Using [SAP Fiori elements](https://www.youtube.com/playlist?list=PLo17W6sWsxWOqcFs38y6EjjBaS3eIFLCP) Serie mit 7 Videos
	- [SAP Fiori Elements and SAP Fiori Tools](https://www.youtube.com/watch?v=8A3gVJLgbbg)  SAP Online Track
	- [How to build SAP Fiori Apps quickly and simply](https://www.youtube.com/watch?v=E_FbbJuDwsI&t=2471s)  SAP TechEd 2019
	- [SAP Fiori-side Chat Session on Steampunk](https://www.youtube.com/watch?v=zRtM_PFtba4)
- **Tutorials**
	- <https://developers.sap.com/tutorials/appstudio-fioriapps-create.html>
	- [https://developers.sap.com/tutorials/abap-environment-deploy-cf](https://developers.sap.com/tutorials/abap-environment-deploy-cf-production.html)production.html
	- <https://developers.sap.com/group.appstudio-cap-nodejs.html>

### **Weitere Informationen SAP Fiori Elements**

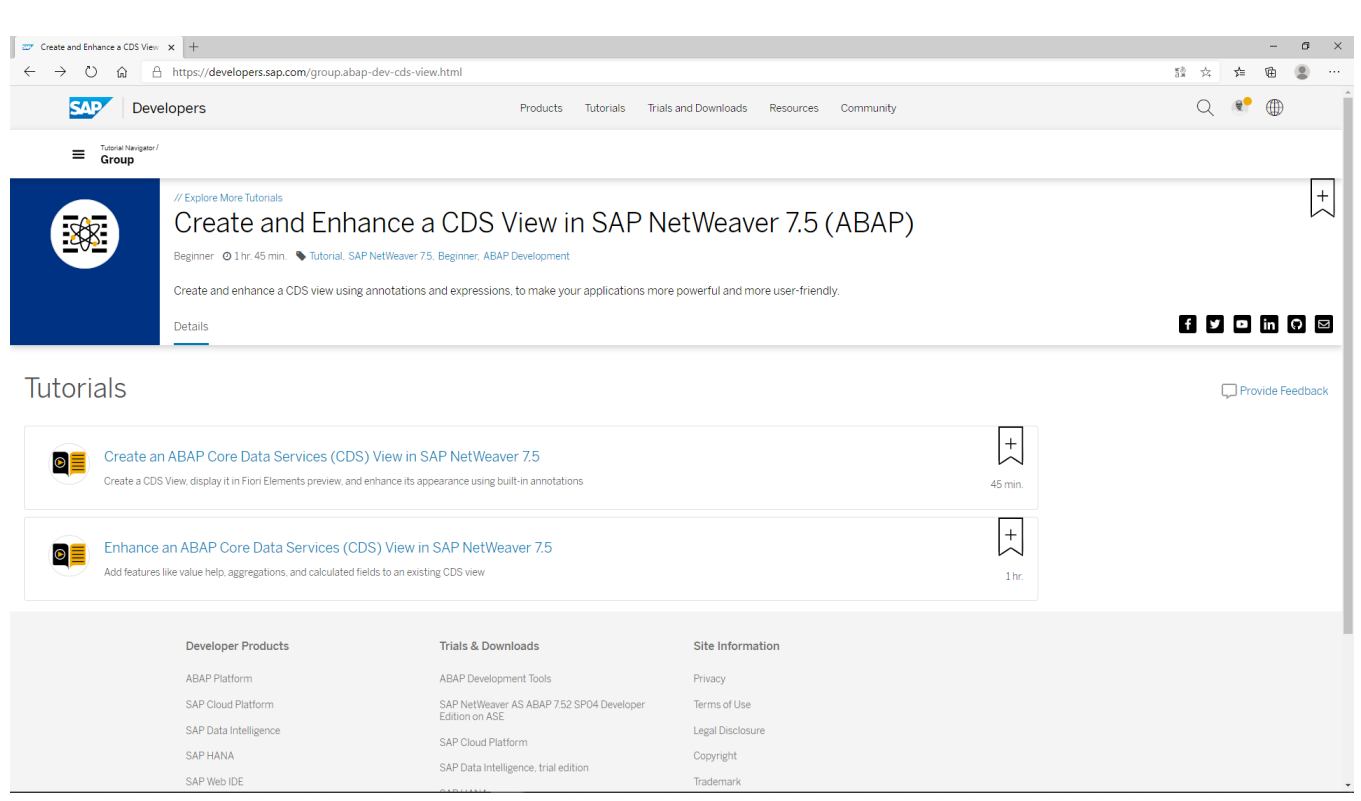

<https://developers.sap.com/group.abap-dev-cds-view.html>

### **SAP Developer Tutorials** SAP Fiori Elements

cadaxo

**CONSILIO**
## cadaxo **CONSILIO**

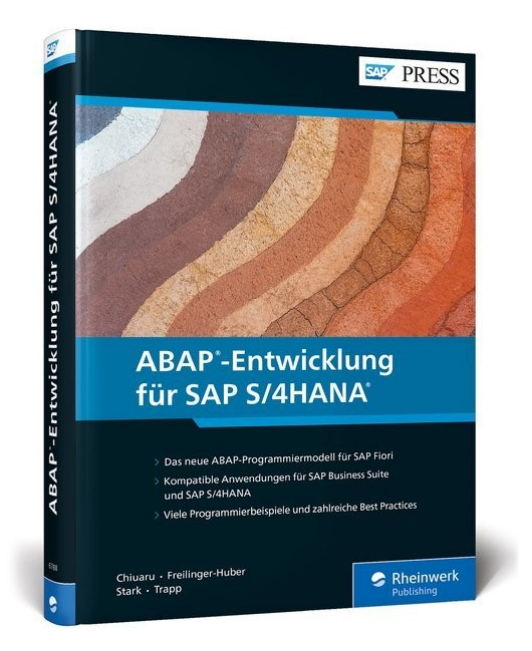

#### ISBN 978-3-8362-6788-5

<https://www.rheinwerk-verlag.de/abap-entwicklung-fuer-sap-s4hana> <https://www.rheinwerk-verlag.de/dsag>

#### ABAP Entwicklung für SAP S/4HANA<br>
SAP Fiori Elements

## cadaxo **CONSILIO**

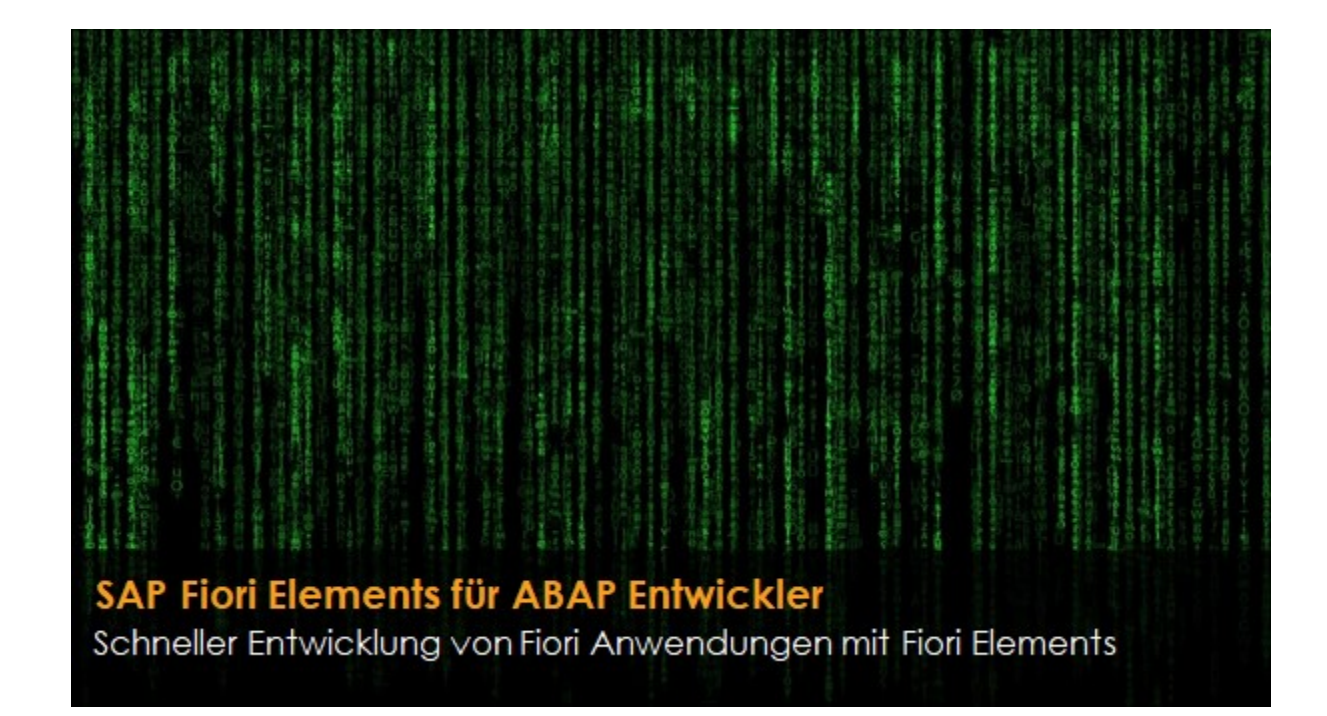

### **Cadaxo Workshop – SAP Fiori Elements** SAP Fiori Elements

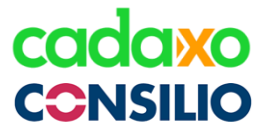

# **Zusammenfassung**

SAP Fiori Elements

### cadaxo **CONSILIO**

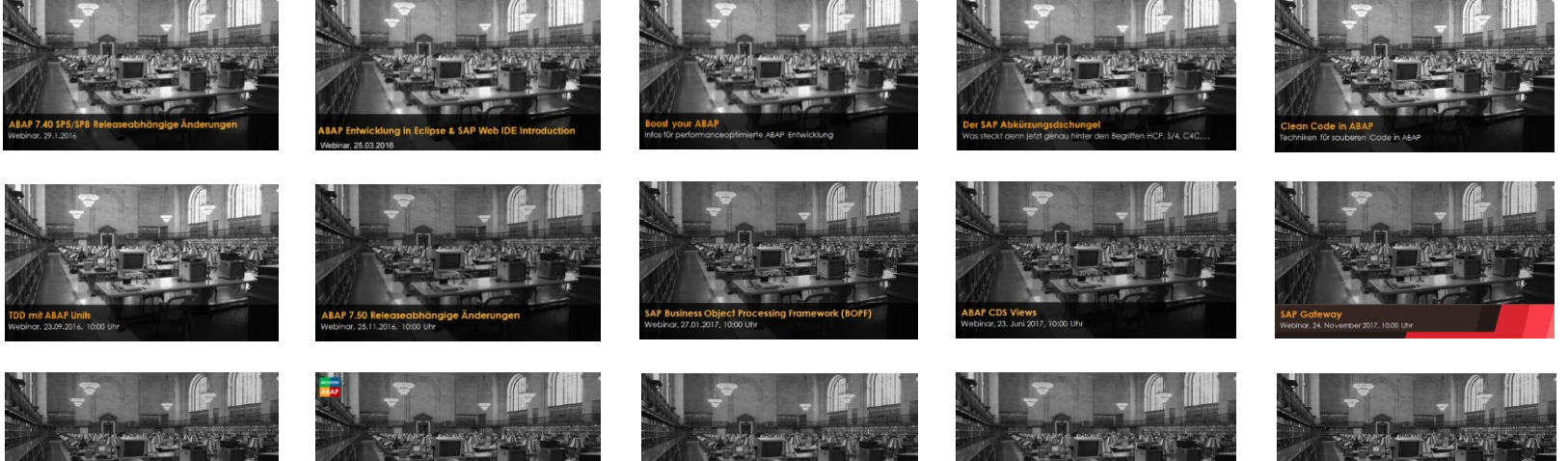

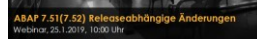

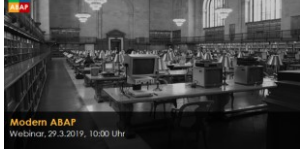

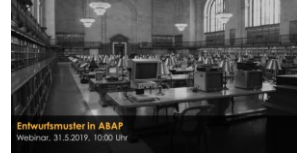

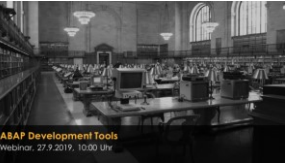

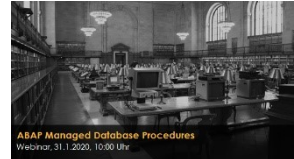

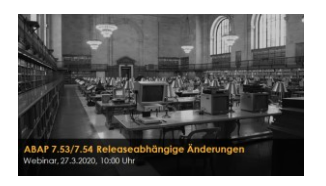

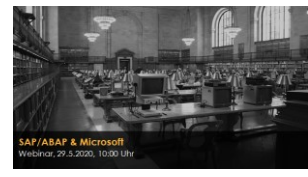

#### http://www.cadaxo.com/blog/

#### **SAP Fiori Elements**

#### **Unsere vergangenen Webinare**

# **CONSILIO**

# **See you again!** *Thank you for participating!*

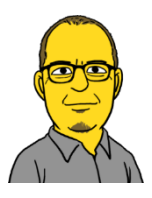

- https://twitter.com/foessleitnerj
- ŭm https://www.linkedin.com/in/johann-fößleitner-a9851b2a
- $\mathbb{Z}$ https://www.xing.com/profile/johann\_foessleitner
- 
- https://twitter.com/domibiglsap
- https://www.linkedin.com/in/dominik-bigl-9b98b68b
	- https://www.xing.com/profile/dominik\_bigl

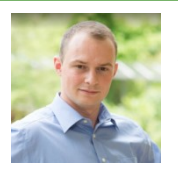

- $\vee$ https://twitter.com/SoSchlegel87
- ŭn. https://www.linkedin.com/in/soeren-schlegel-55171bb4
	- https://www.xing.com/profile/Soeren\_Schlegel2

### **If** you want to stay in touch ... SAP Fiori Elements